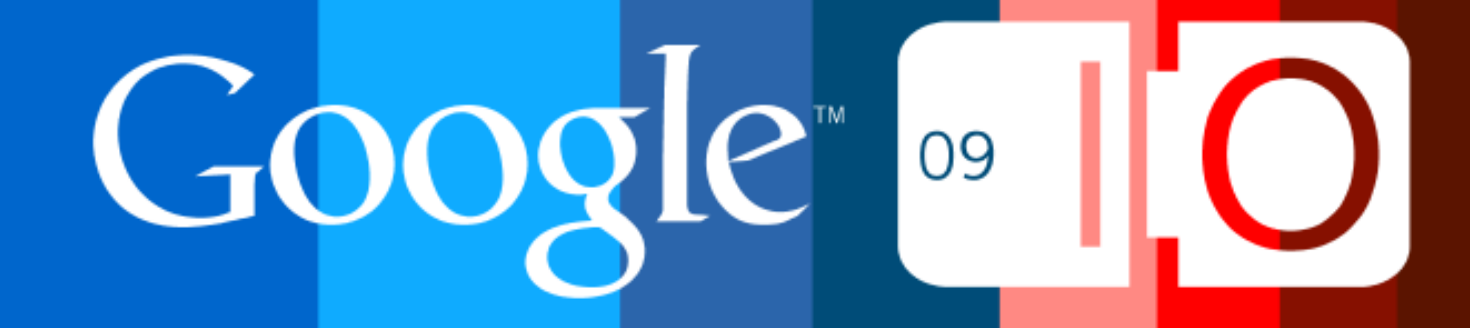

# **Google and the Social Web**

Dan Holevoet May 27, 2009

Post your questions for this talk on Google Moderator: **code.google.com/events/io/questions**

Direct link to this talk's Moderator page: **http://tinyurl.com/gsw-qa**

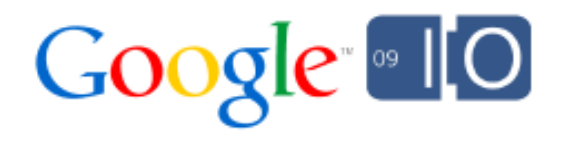

## "The web is better when it's social."

David Glazer, Google Engineering Director

### **Clock**

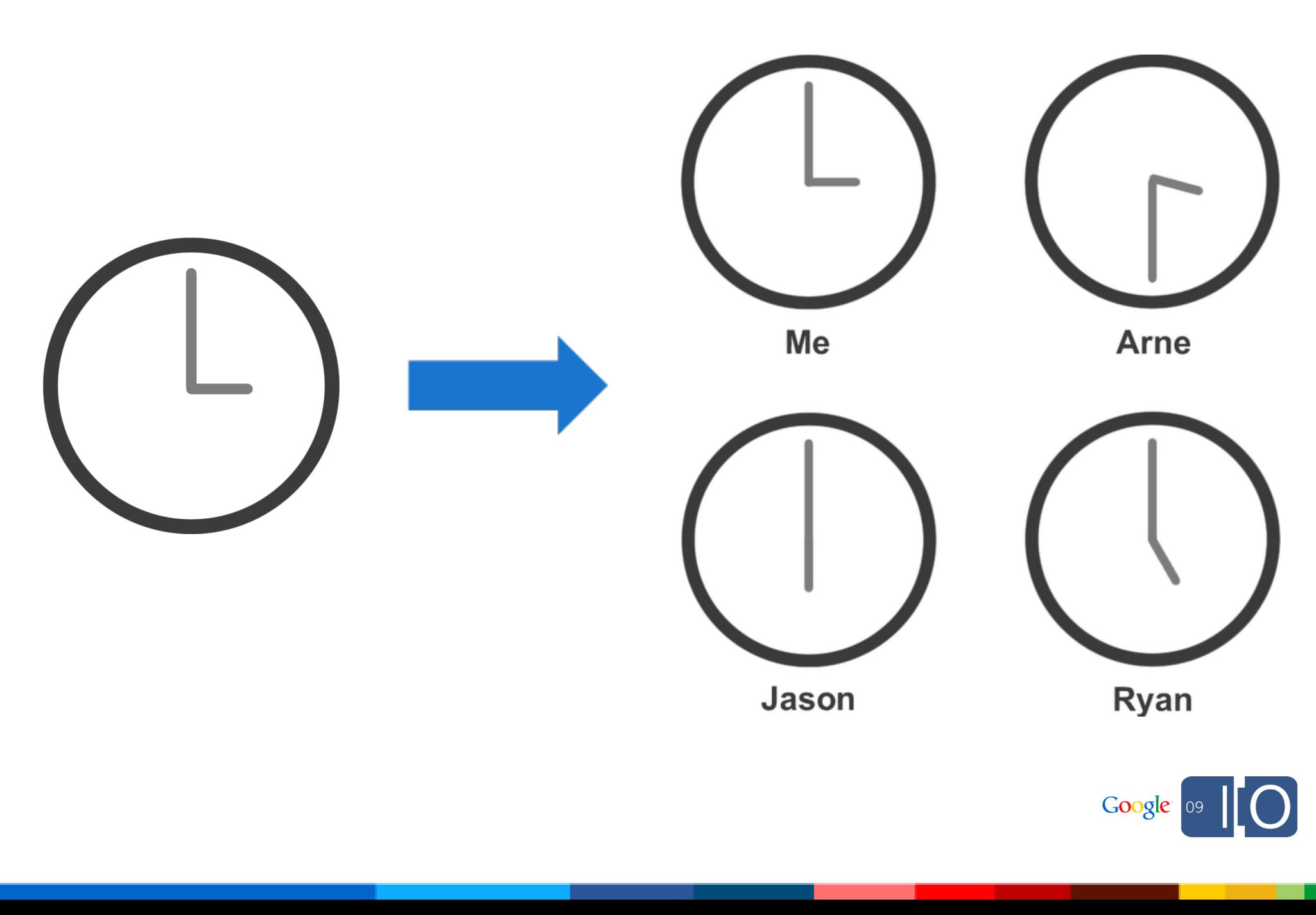

#### **Movies**

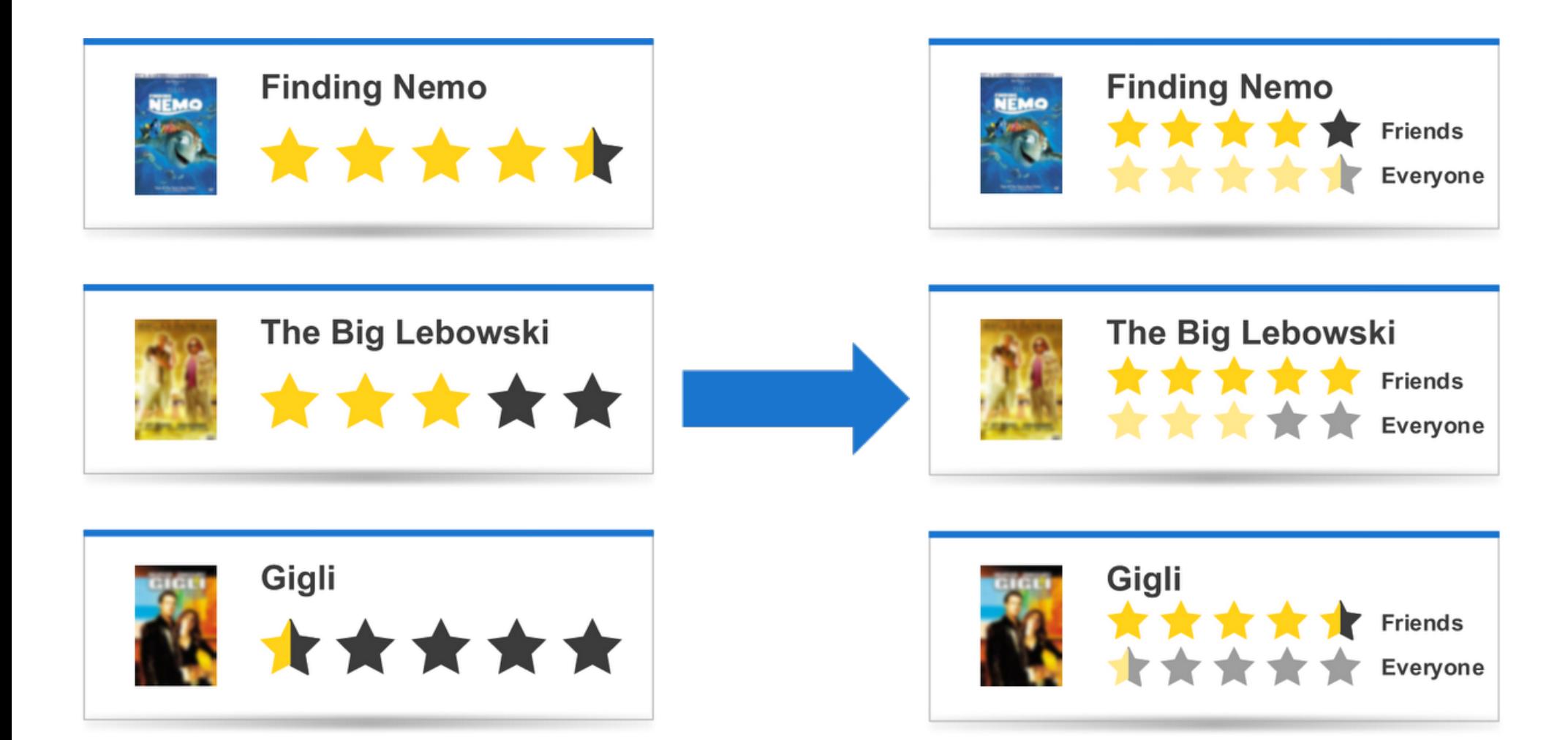

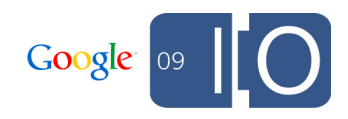

#### **Stocks**

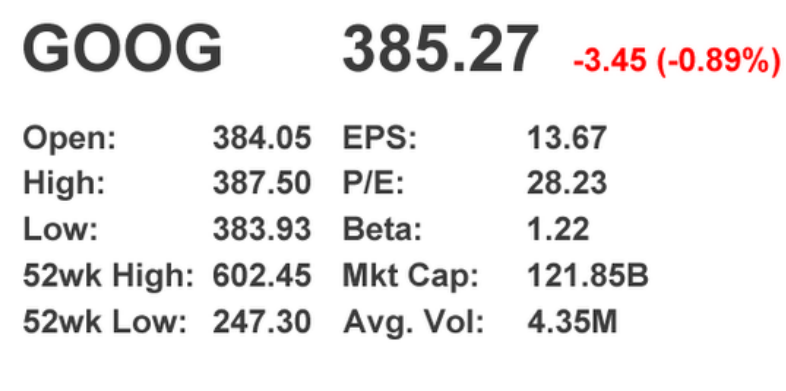

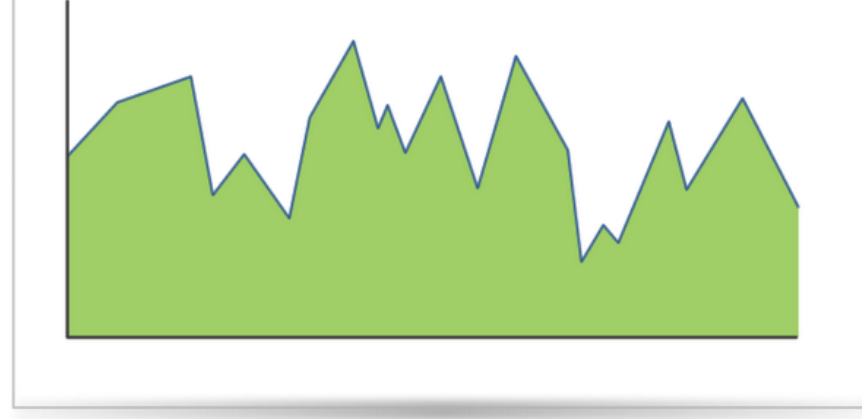

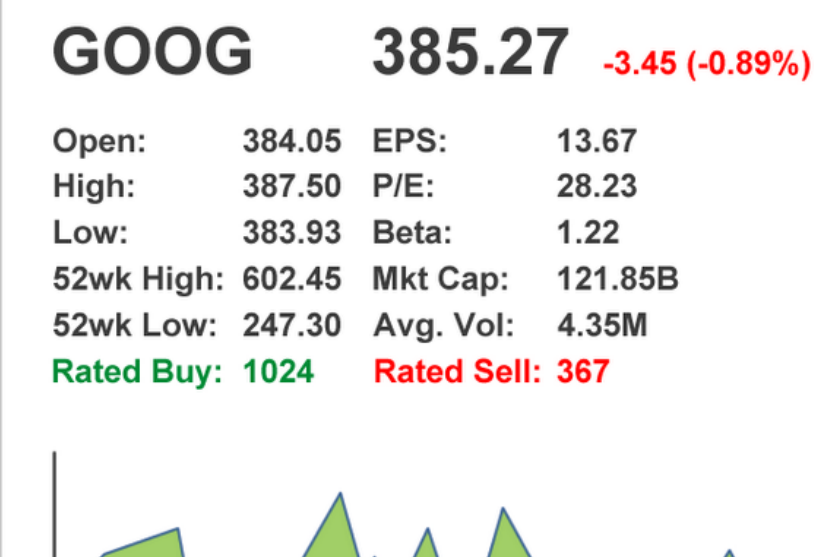

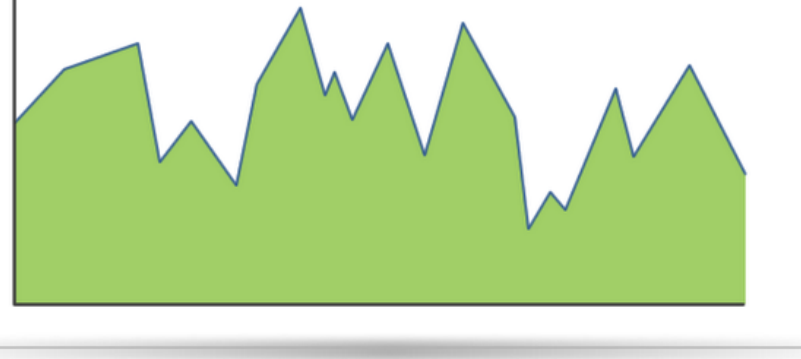

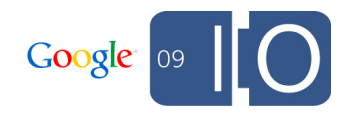

## Google Is Better When It's Social

#### **Google Docs Collaboration is social**

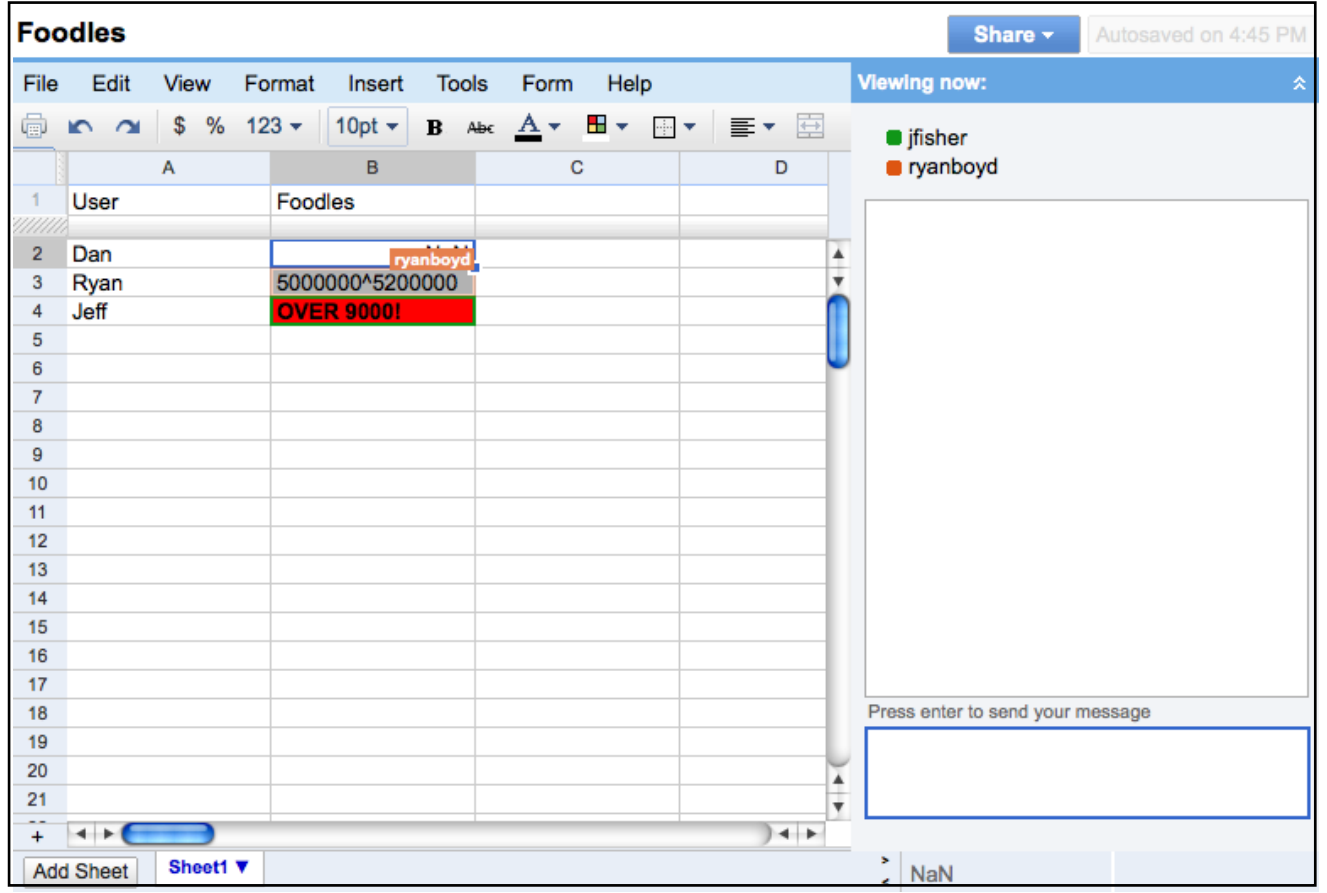

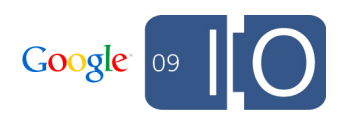

#### **Google Reader Sharing is social**

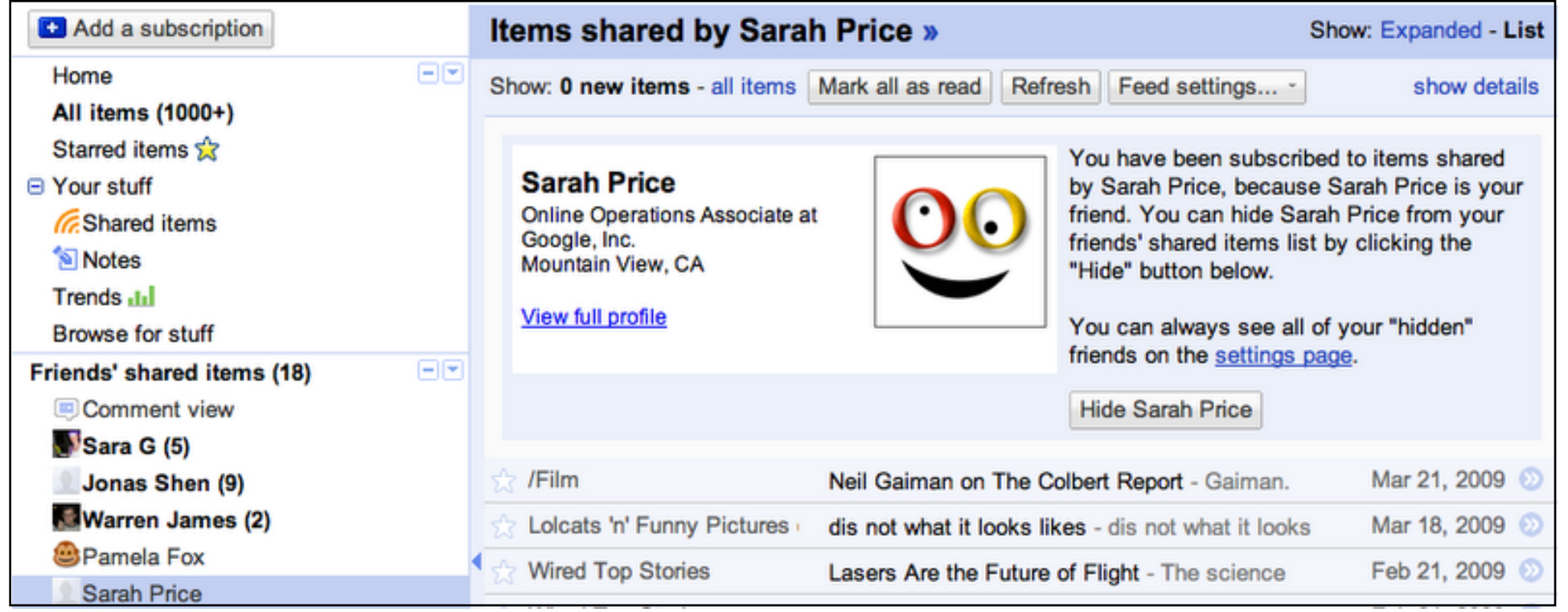

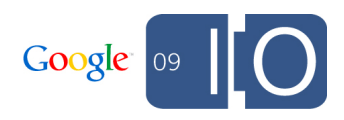

# **Google Groups, Google Talk, Gmail**

**Communication is social**

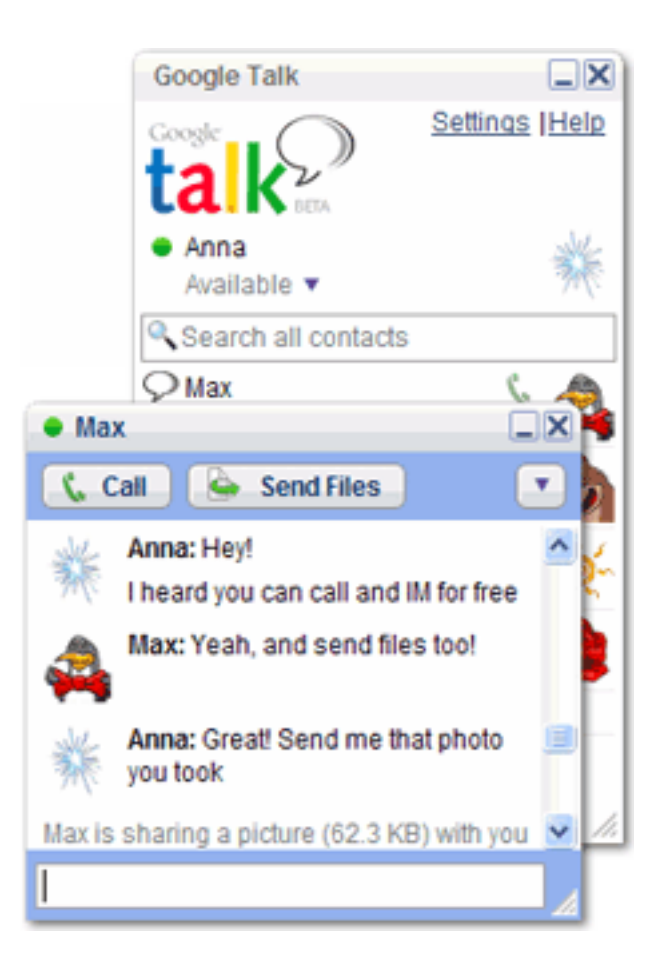

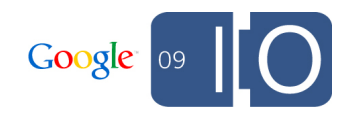

#### **YouTube Updates are social**

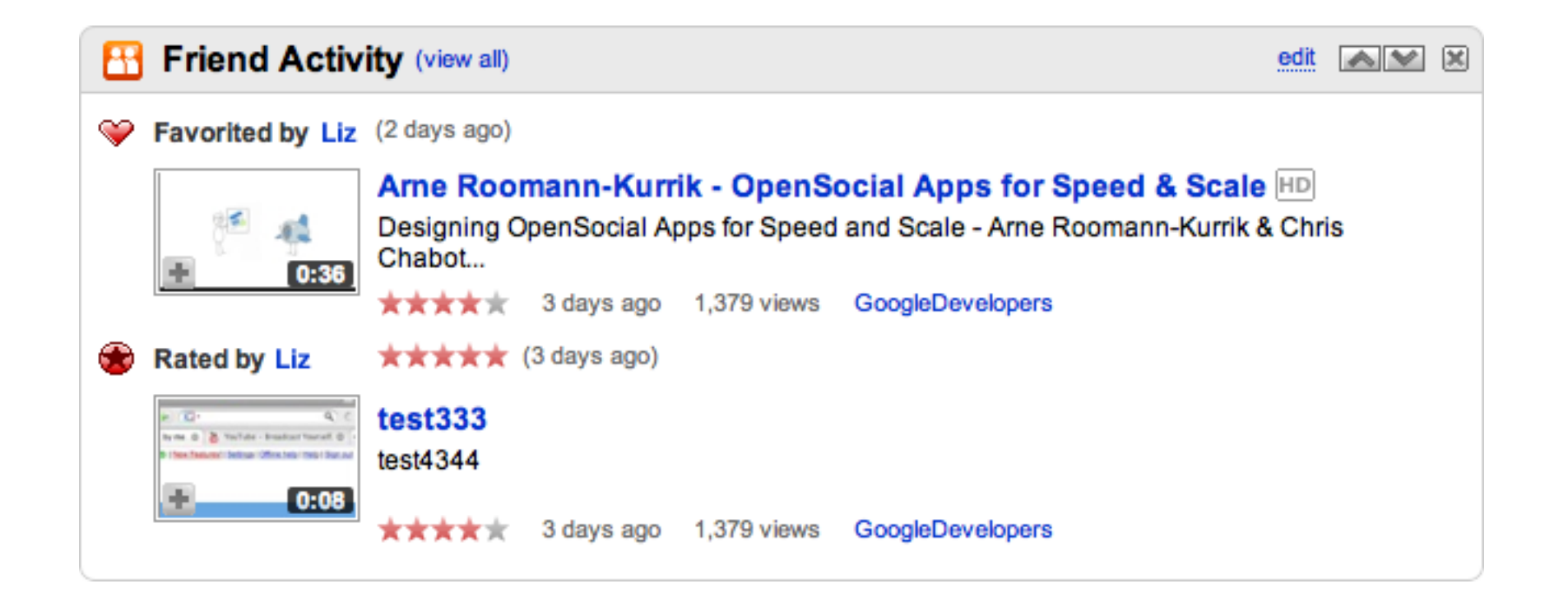

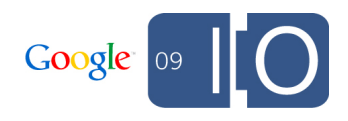

## Implicit Social Graphs

## **Google Contacts**

#### **Contacts lets users manage relationships**

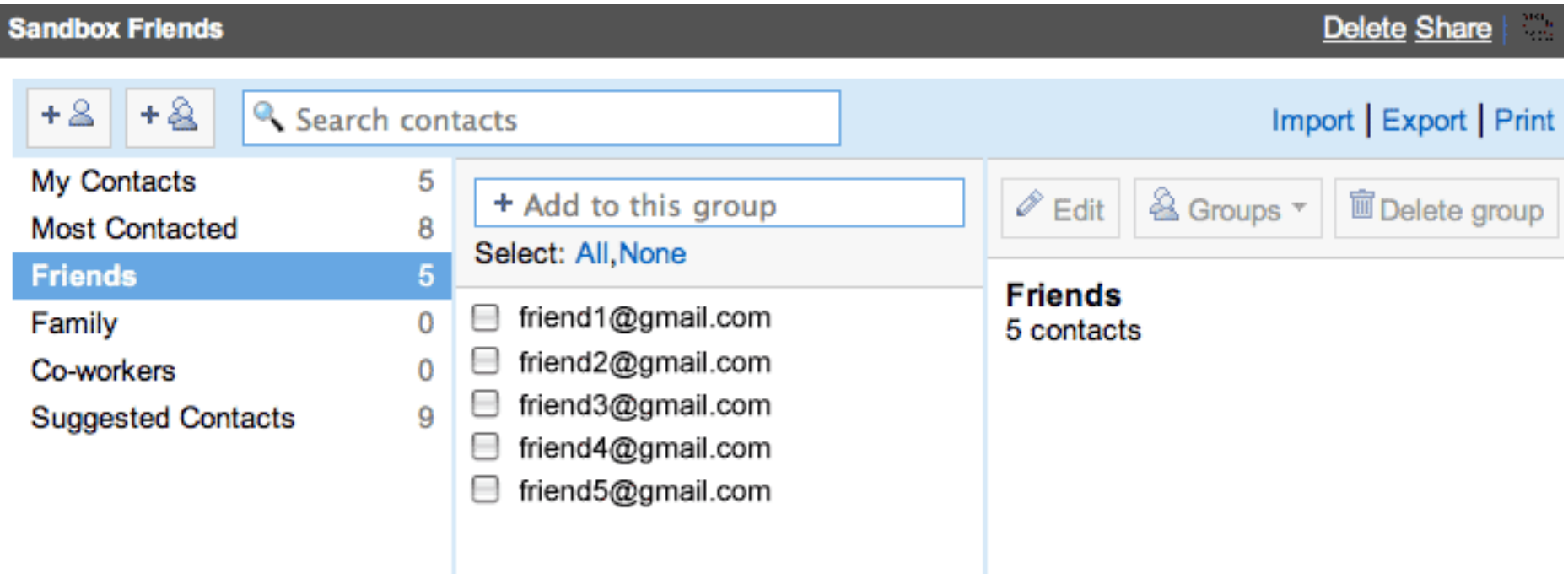

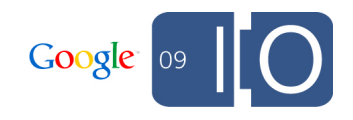

### **Profiles**

#### **Let users create a persona**

- **Public image on the web**
- **Available in search**

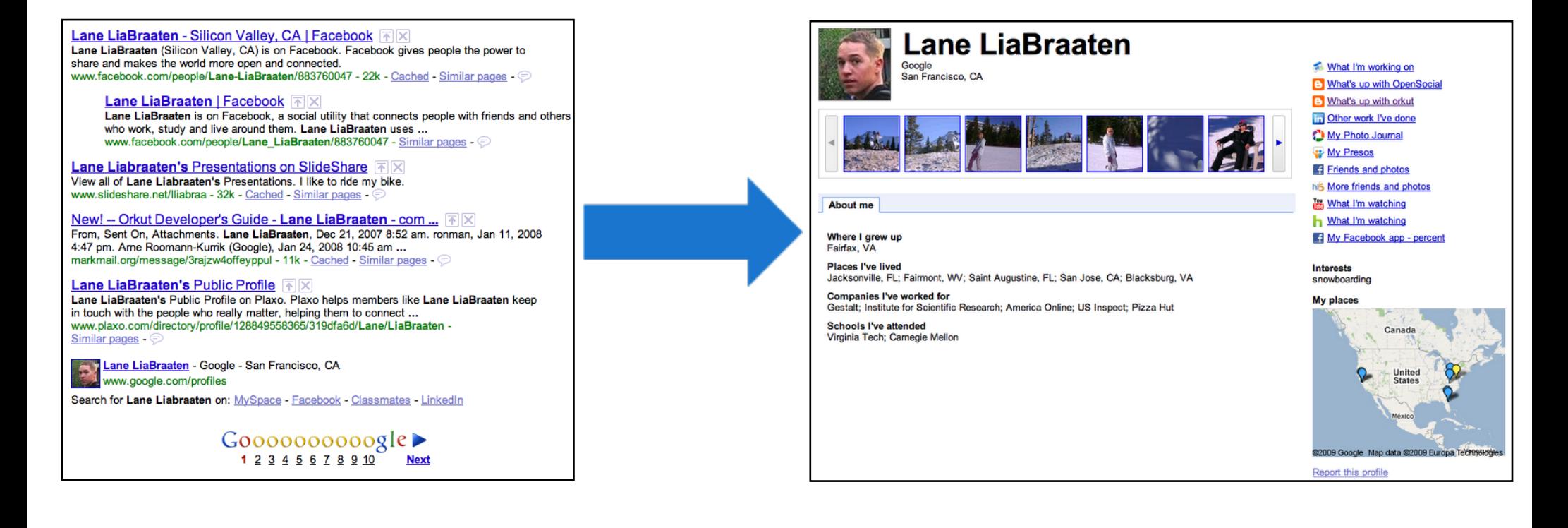

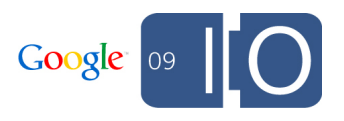

### **What's Google Getting with Social?**

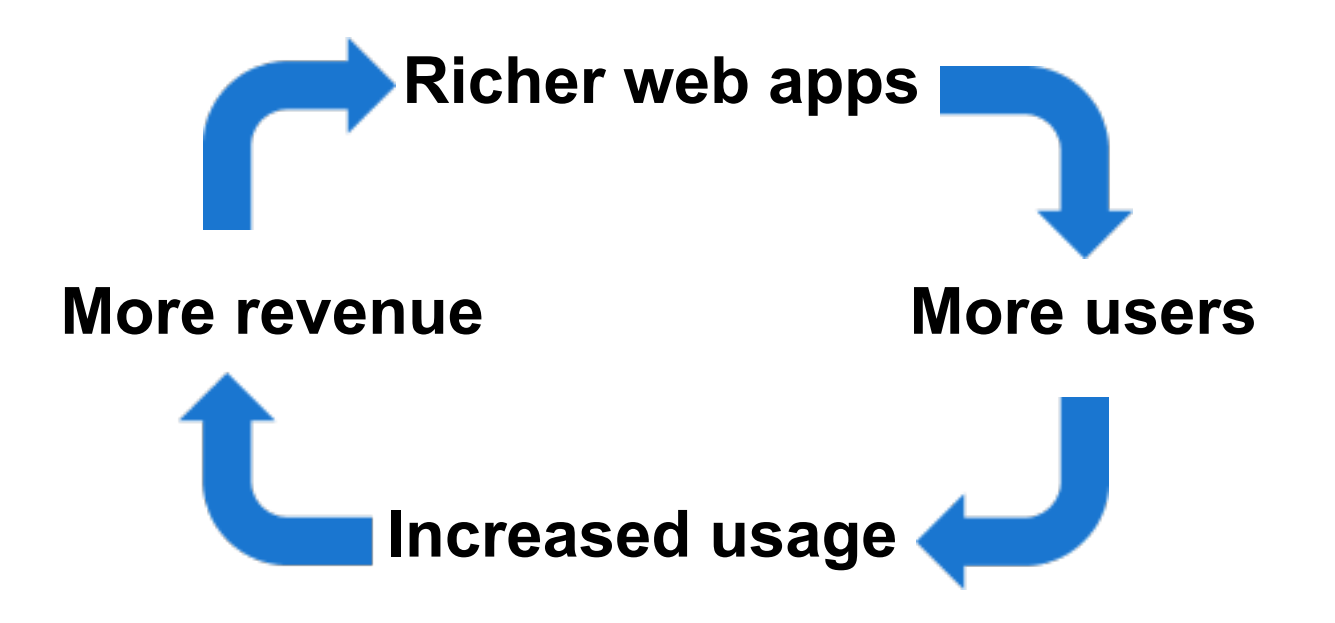

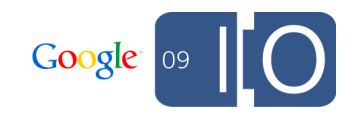

## **Recommendations for the Social Web**

**Use the same approach**

- **Interact with your friends where you are and where they are**
- **Don't lock users into a single site**
- **Take advantage of implicit social graphs**

**The result is more powerful, more useful applications** 

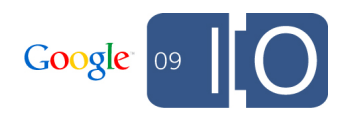

## How Developers Benefit

## **How Developers Benefit**

#### **Use Google's social graph**

- **In your own apps**
- **To integrate with our apps**
- **To add features to our apps**

**Several technologies to accomplish these goals…** 

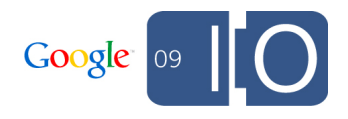

## **OpenSocial**

- **Common APIs for accessing social data**
	- **People**
	- **Activities**
	- **App Data**
- **JavaScript, REST, and RPC implementations**
- **Newest version, 0.9, just released**

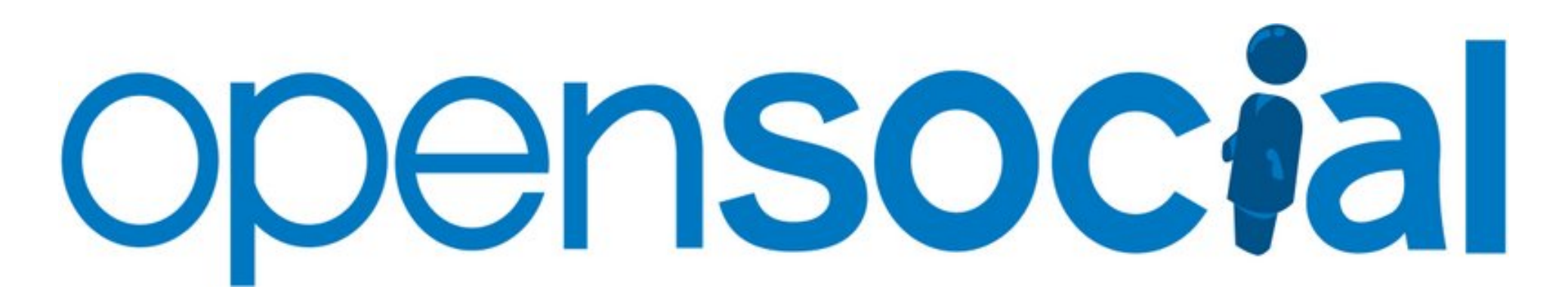

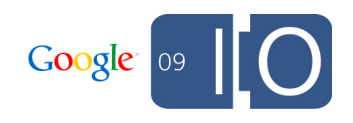

#### **OpenSocial Supporting products**

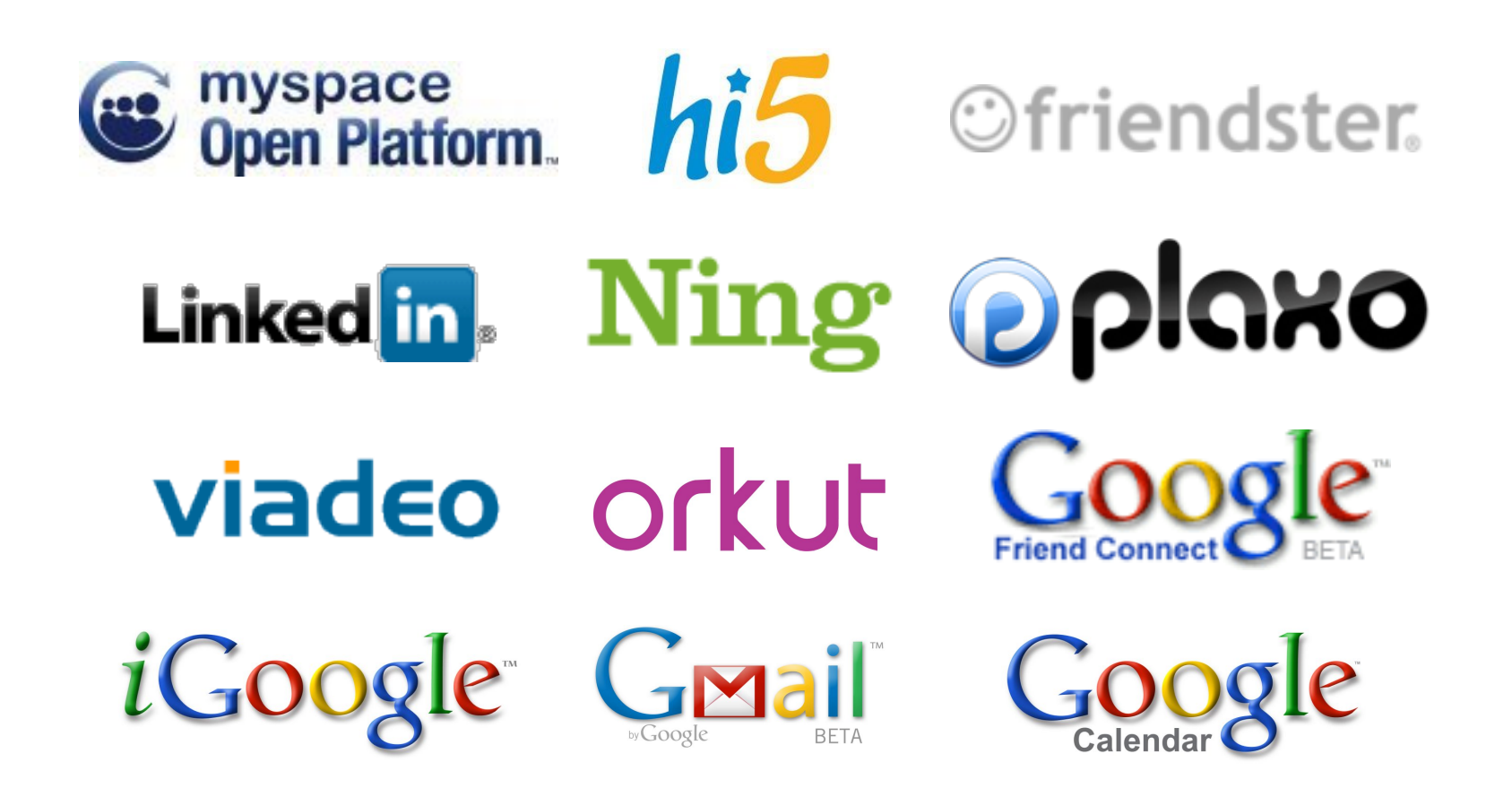

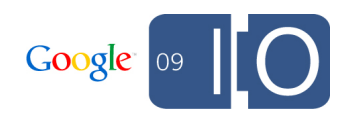

## **Portable Contacts**

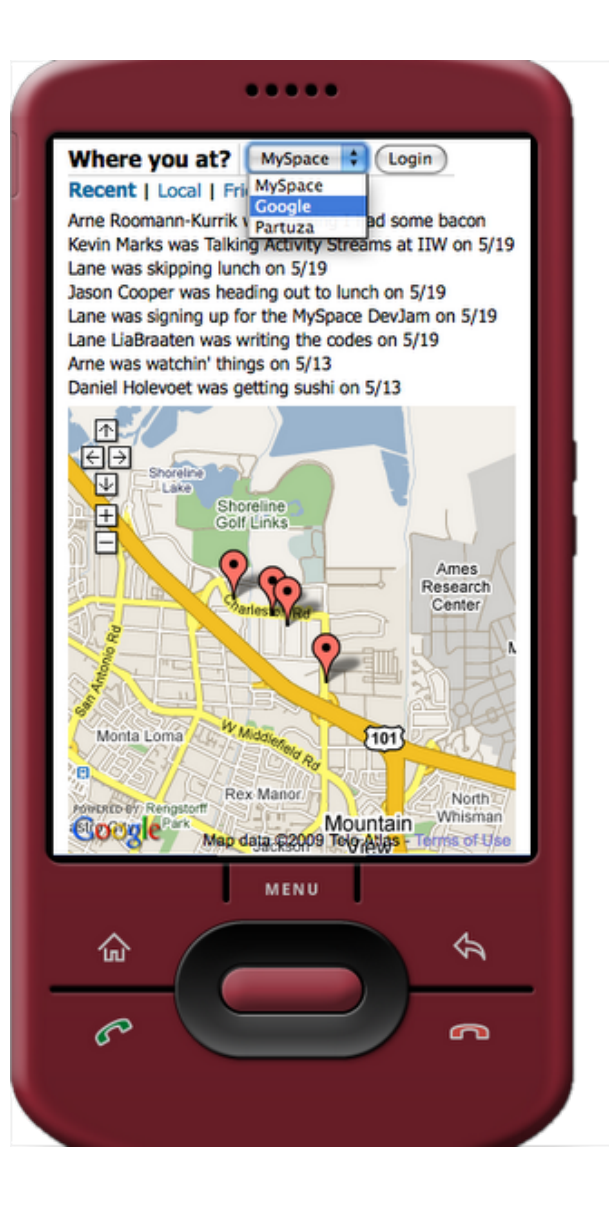

- **The coolest technology without a logo**
- **Fully compatible with opensocial.Person API**
- **Pulls the user's social graph into a 3rd party site (with the user's permission)**

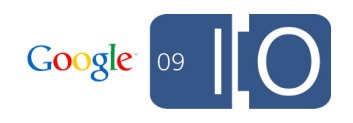

## **Portable Contacts**

**Other talks**

**Powering Mobile Apps With Social Data: Tomorrow 1:15-2:15**

**Make Your Website More Social: Tomorrow 2:30-3:30**

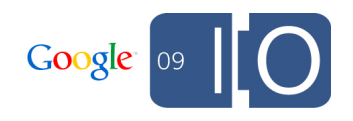

## **Google Friend Connect**

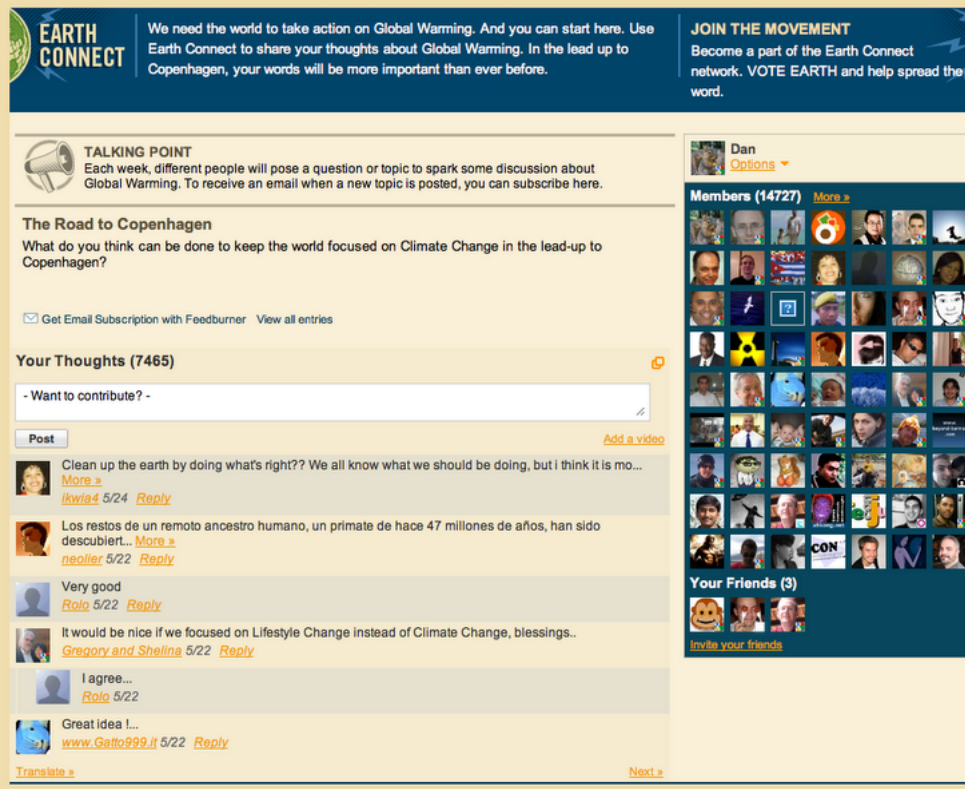

- **Uses OpenSocial (gadgets, REST/RPC)**
- **Allows site owners to mix in social data to existing sites**
- **Cut and paste or**
- **Deep integrations**

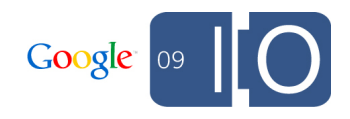

#### **Google Friend Connect Other talks**

**Best Practices in Code and Interaction Design: Today 1:45-2:45**

**Deep Integrations with Google Friend Connect: Tomorrow 10:45-11:45**

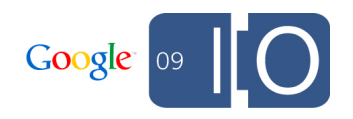

#### **Back to OpenSocial…**

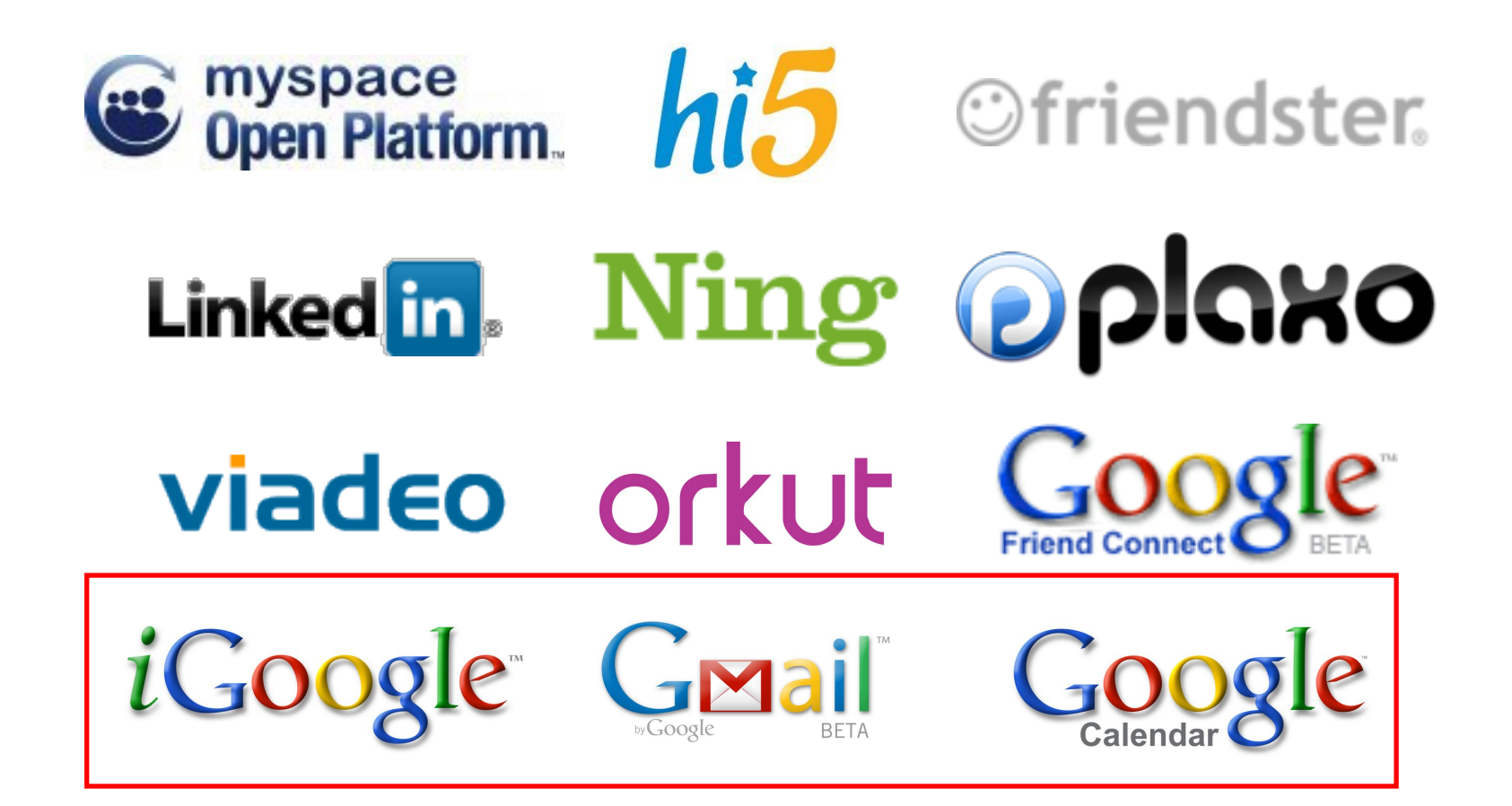

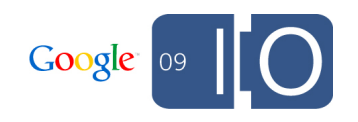

## **What They Have in Common**

- **Millions of users with a shared focus and demands**
- **Common social graph and social data**
	- **Uses the 'Friends' group in Contacts**
	- **App data is shared between app instances**
	- **The same endpoint is used for the REST/RPC protocols**

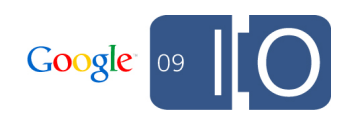

#### **OpenSocial iGoogle**

- **Provides 'home' and 'canvas' views**
- **requestShareApp and Updates for organic growth**

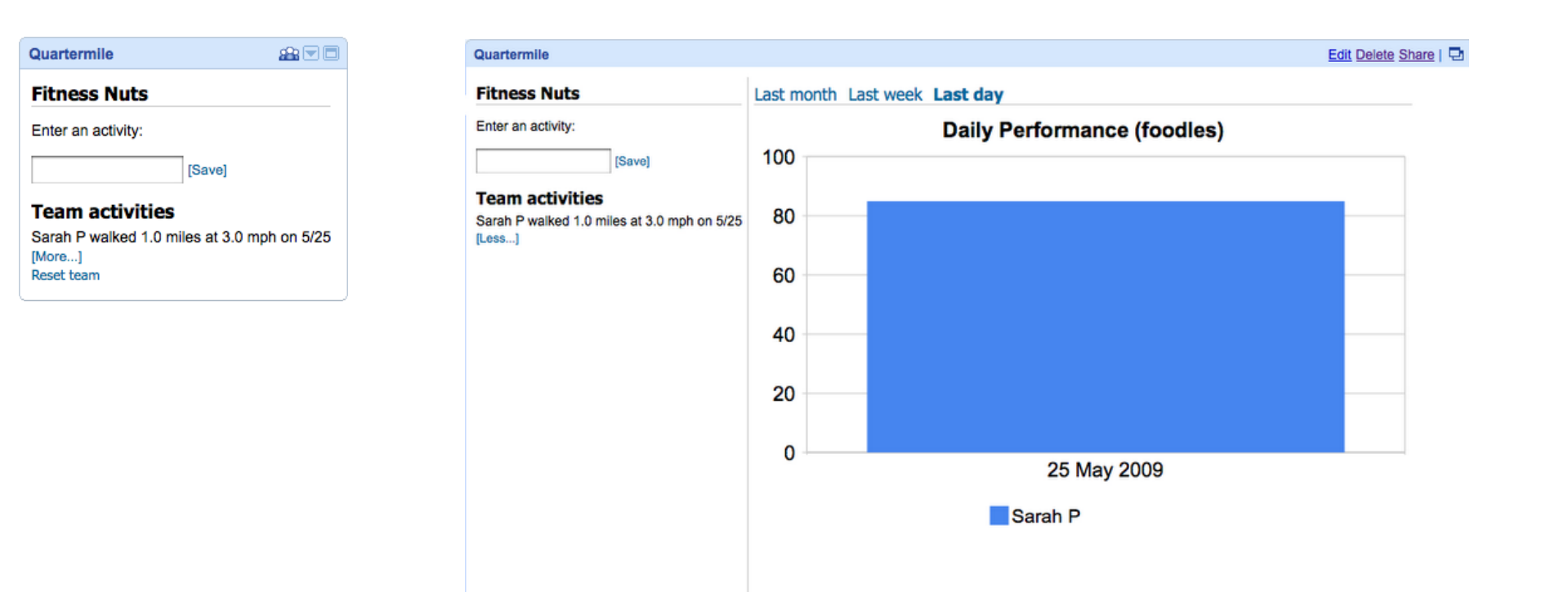

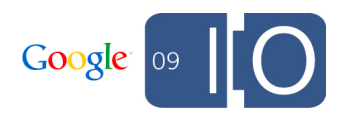

#### **OpenSocial Gmail**

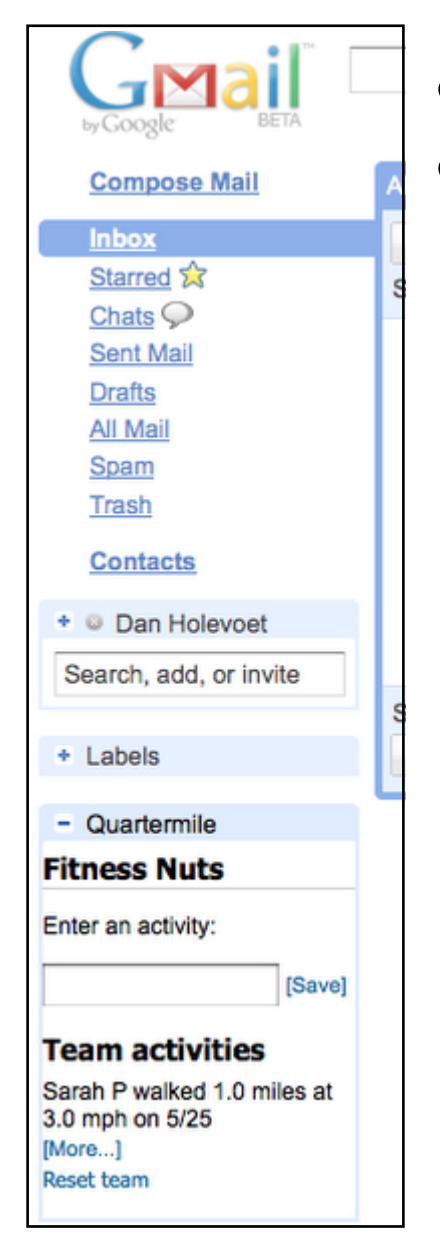

#### **Provides 'nav' and 'canvas' views Enabled as a Gmail Labs feature**

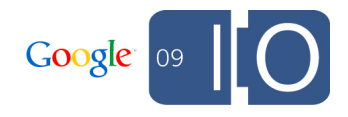

## **Google Calendar**

**OpenSocial**

- **Early preview**
- **Provides 'nav' and 'canvas' views**
- **Includes google.calendar API extensions, eg:**
	- **google.calendar.showEvent**
	- **google.calendar.subscribeToDates**
	- **google.calendar.getUserEvents**

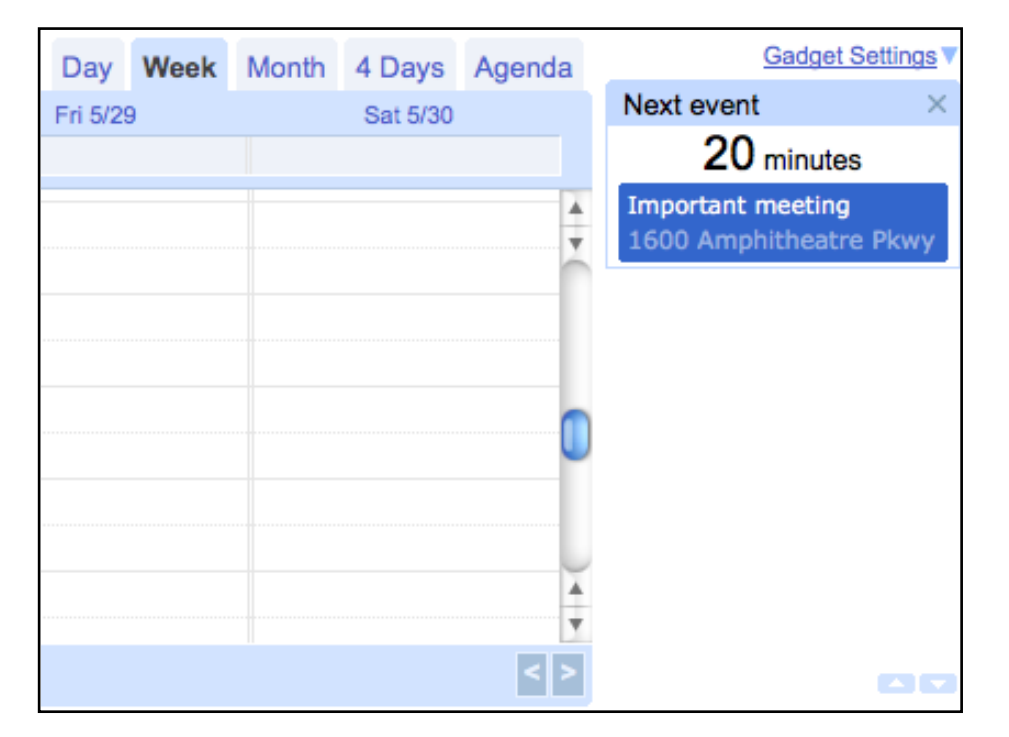

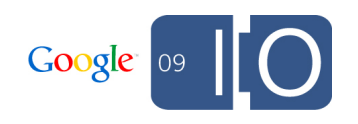

## **Google Calendar**

**OpenSocial**

- **Gadgets are all about making Calendar extensible**
- **Bringing apps into Calendar**
- **Private whitelist for now, open to developers in the near future**
- **Check out the Developer Sandbox at I/O for a closer look at more details**

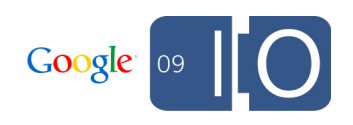

## **Container Cheat Sheet**

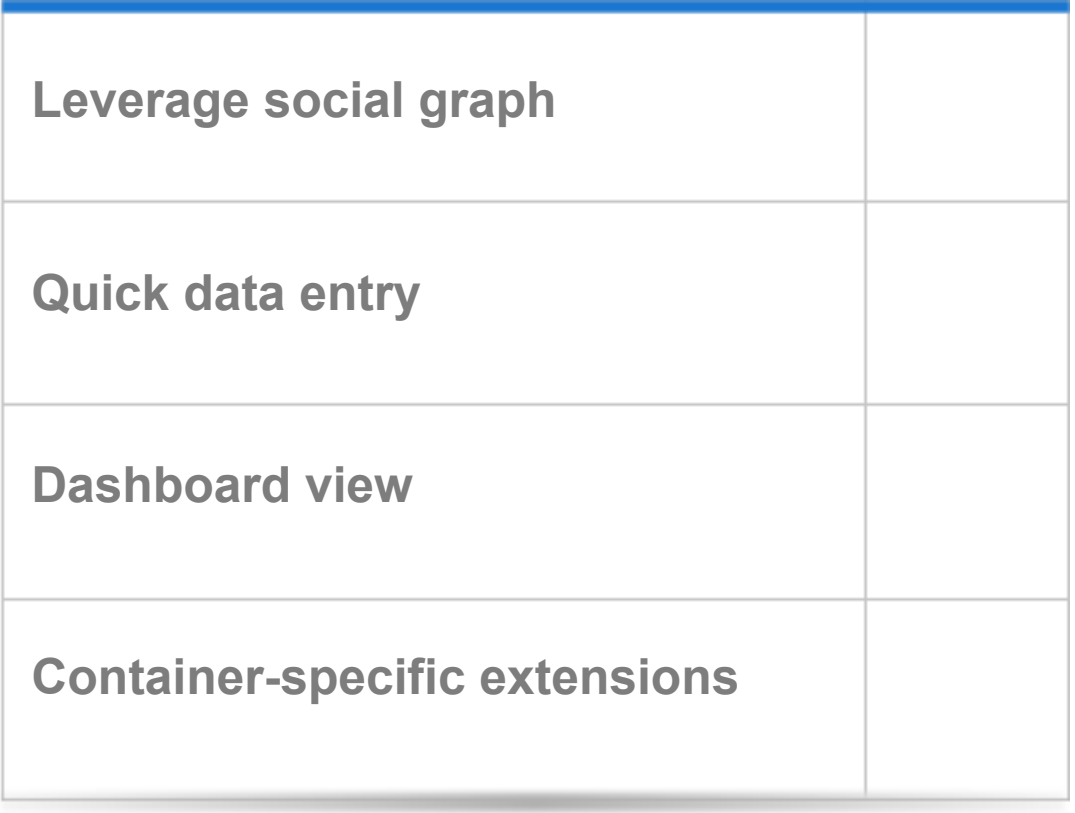

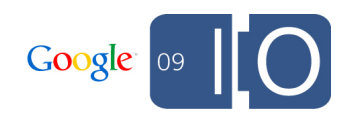

## Quartermile: An Example Gadget

#### **Gadget overview**

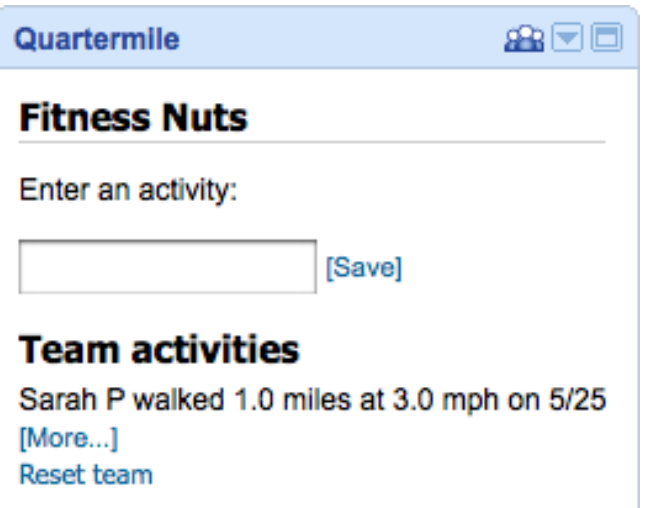

- **Track exercise with others**
- **View stats**
- **Quick, "smart" data entry box**
- **Google App Engine backend**

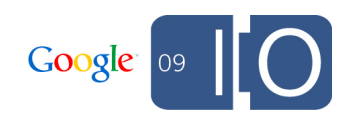

Calendar

#### **Architecture**

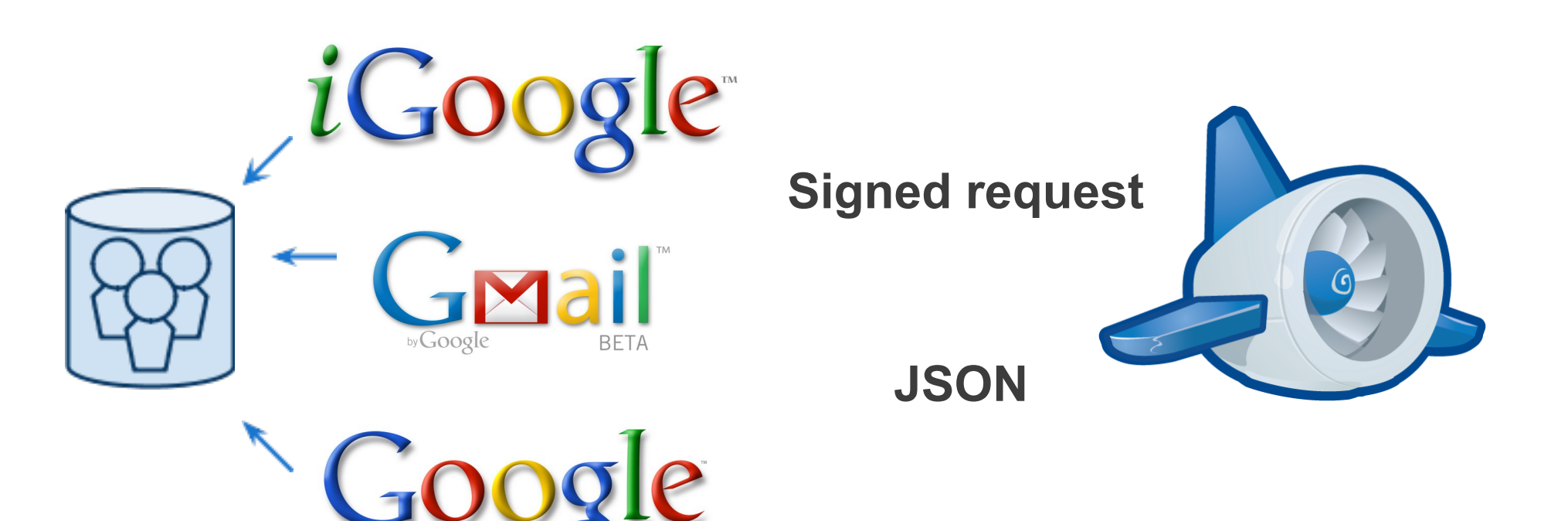

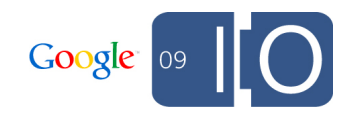

#### **Designing for iGoogle Quartermile**

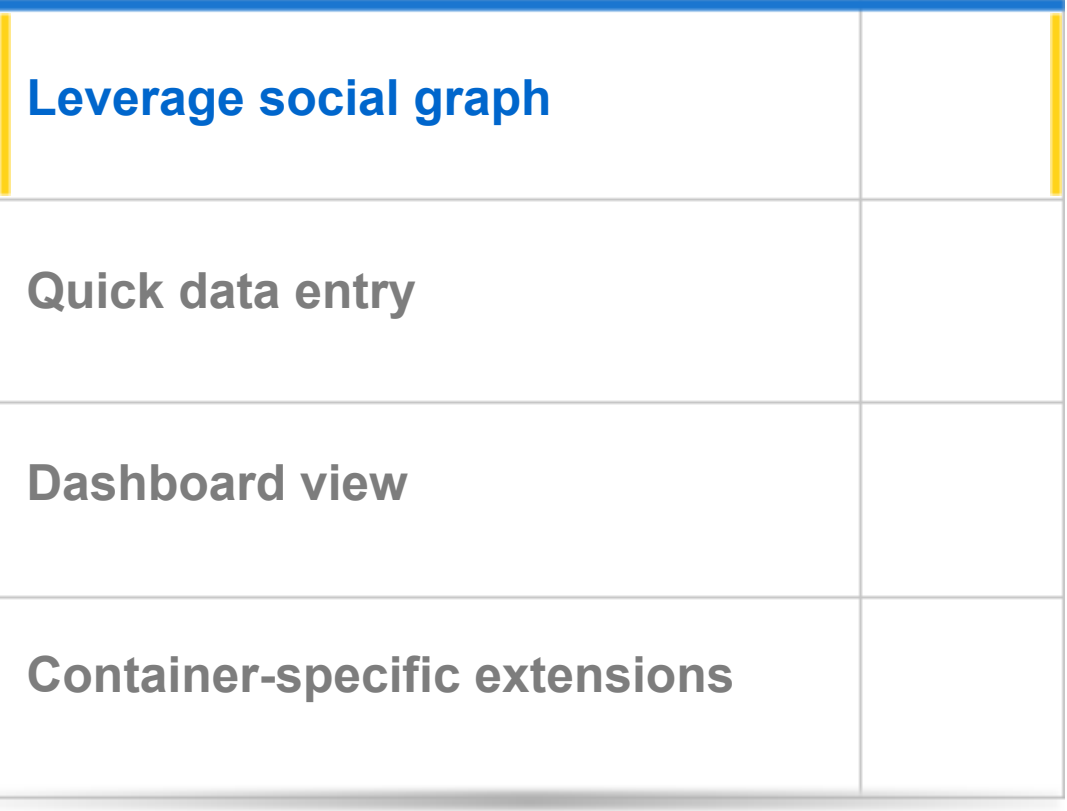

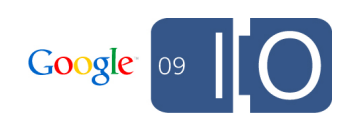

#### **Joining a team**

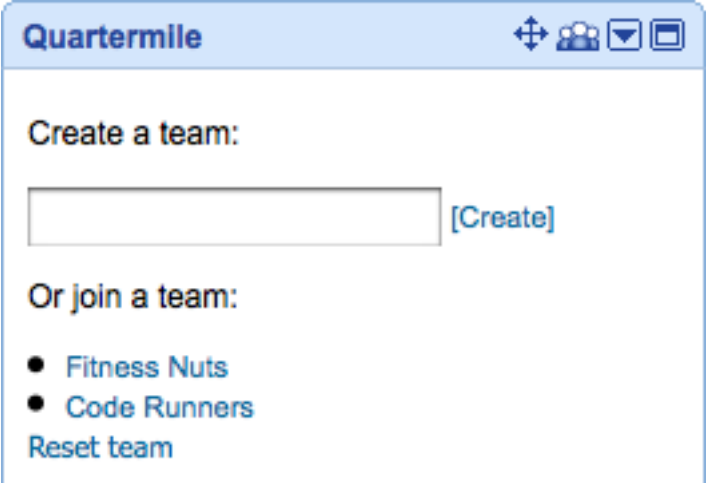

#### **Load VIEWER\_FRIENDS**

- $\bullet$  **Send result to backend**
- **Return set of "interesting" teams**

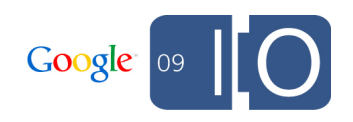

**Retrieving friends (client)**

```
var batch = osapi.newBatch().
   add('viewer', osapi.people.getViewer()).
   add('friends', osapi.people.get({
     userId: '@viewer',
     groupId: '@friends' }));
```
**batch.execute(callback);** 

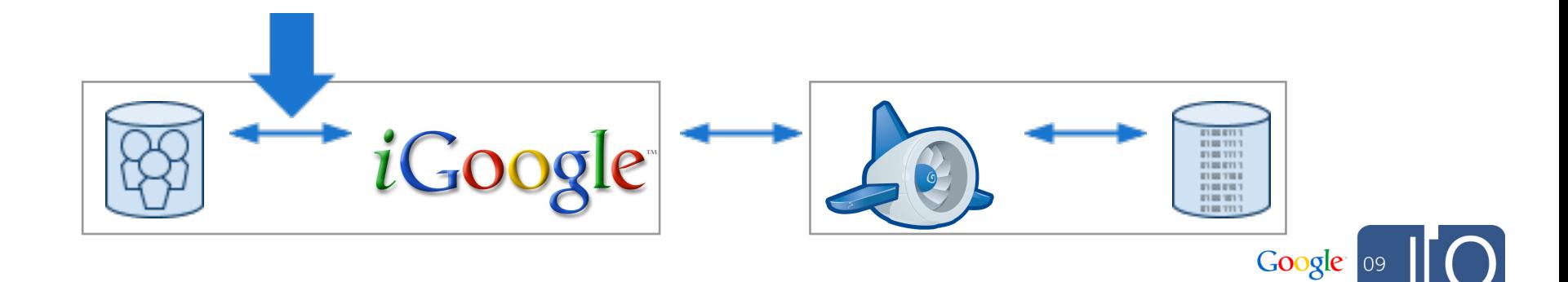

**Retrieving friends (compared with 0.8)**

```
var req = opensocial.newDataRequest();
req.add(req.newFetchPersonRequest('VIEWER'),
   'viewer');
```

```
var friends = opensocial.newIdSpec({
   'userId':'VIEWER', 'groupId':'FRIENDS' });
req.add(req.newFetchPeopleRequest(friends),
   'friends');
```

```
req.send(callback);
```
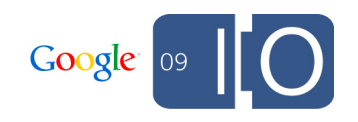

**}**

**Getting a team list (client)**

**// ['2001', '2003', '3000']**

```
function getInterestingTeams(ids) { 
   var request = {
     'method':'get_interesting_teams',
     'data':ids };
   osapi.http.post(SERVER, { body:
     gadgets.json.stringify(request) }).
   execute(displayTeams);
```
iGoog

Google

**Getting a team list (server)**

**// team\_ids = [2001, 2003, 3000]**

**teams = model\_get\_by\_id(models.Team, team\_ids)**

**gql = models.Team.gql("ORDER BY count DESC") interesting\_teams = gql.fetch(Settings.MAX\_INTERESTING\_TEAMS)**

**return teams + interesting\_teams**

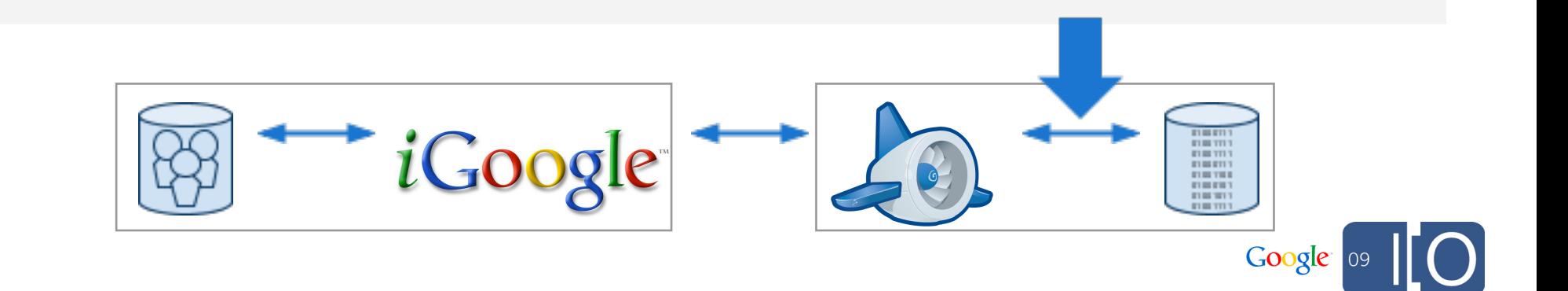

## **Quarter Mile**

**Displaying the list of teams (client)**

```
//[{'team_id':2001, 'team_name':'Fitness Nuts'},
// {'team_id':2003, 'team_name':'Code Runners'}]
function displayTeams(data) {
   var teams = data.teams;
   for (i in teams) {
     $('#interesting').append(jQuery('<li>' +
       teams[i].team_name + '</li>');
 }
}
               iGoogle
                                             Google
```
#### **Designing for Gmail Quartermile**

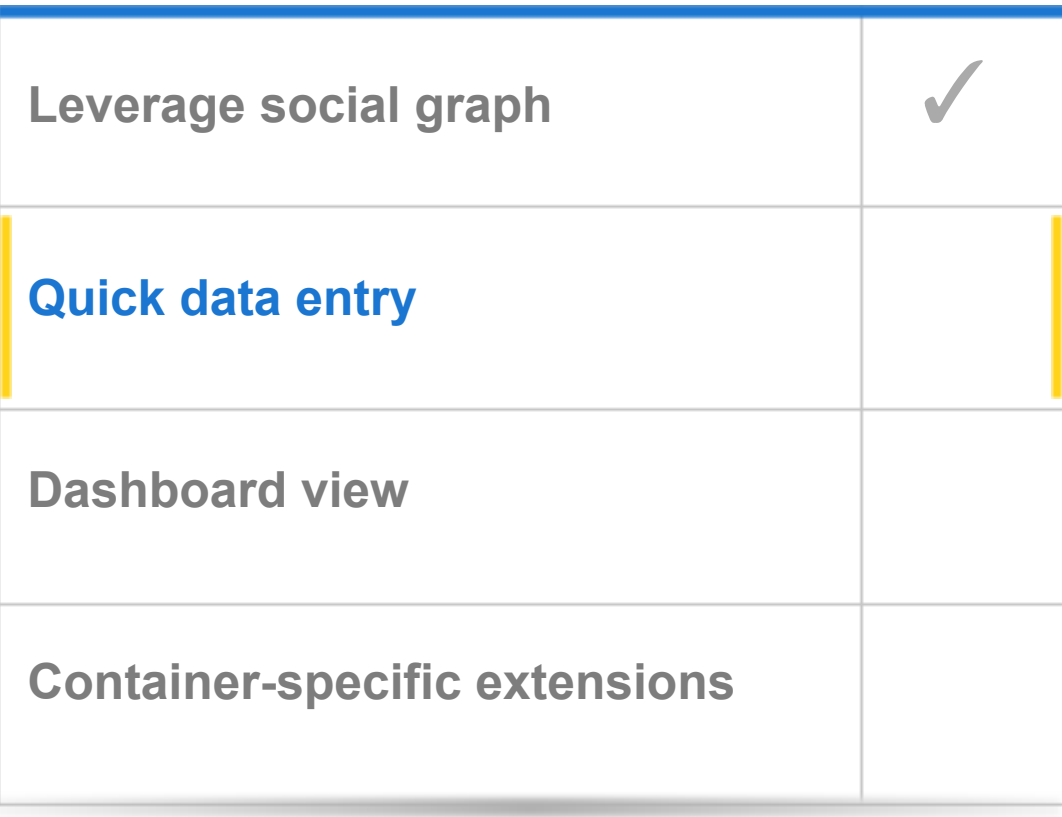

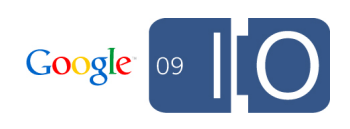

#### **Recording an exercise**

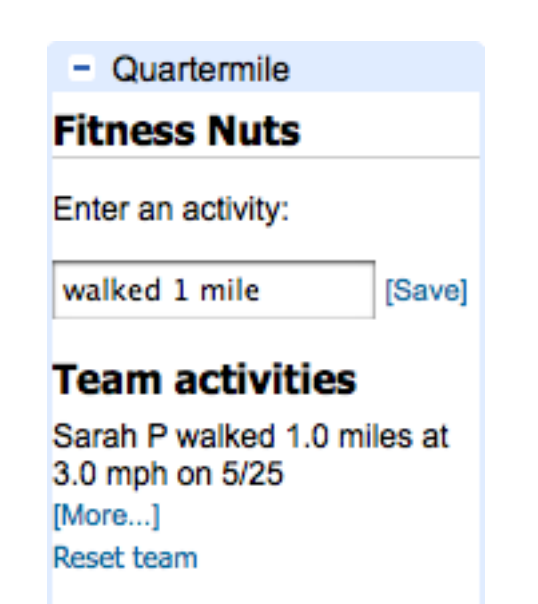

- **User enters an activity**
- **Gadget sends request to server**
- **Response is rendered in the activity list**

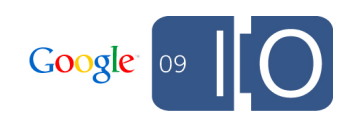

**Recording an exercise (client)**

```
// 'walked 1 mile'
```
**}**

```
function saveExercise(text) { 
   var request = {
    'method': 'create activity',
     'data':text };
   osapi.http.post(SERVER, { body:
     gadgets.json.stringify(request) }).
   execute(updateExercises);
```
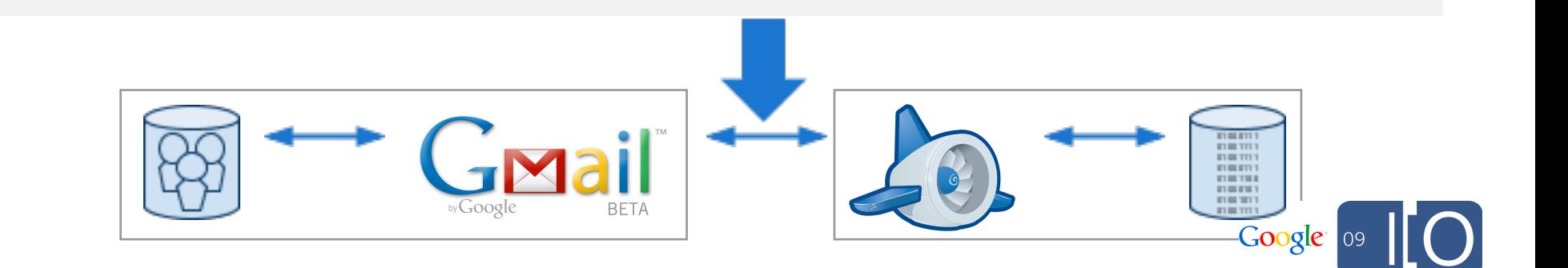

#### **Designing for Gmail part two Quartermile**

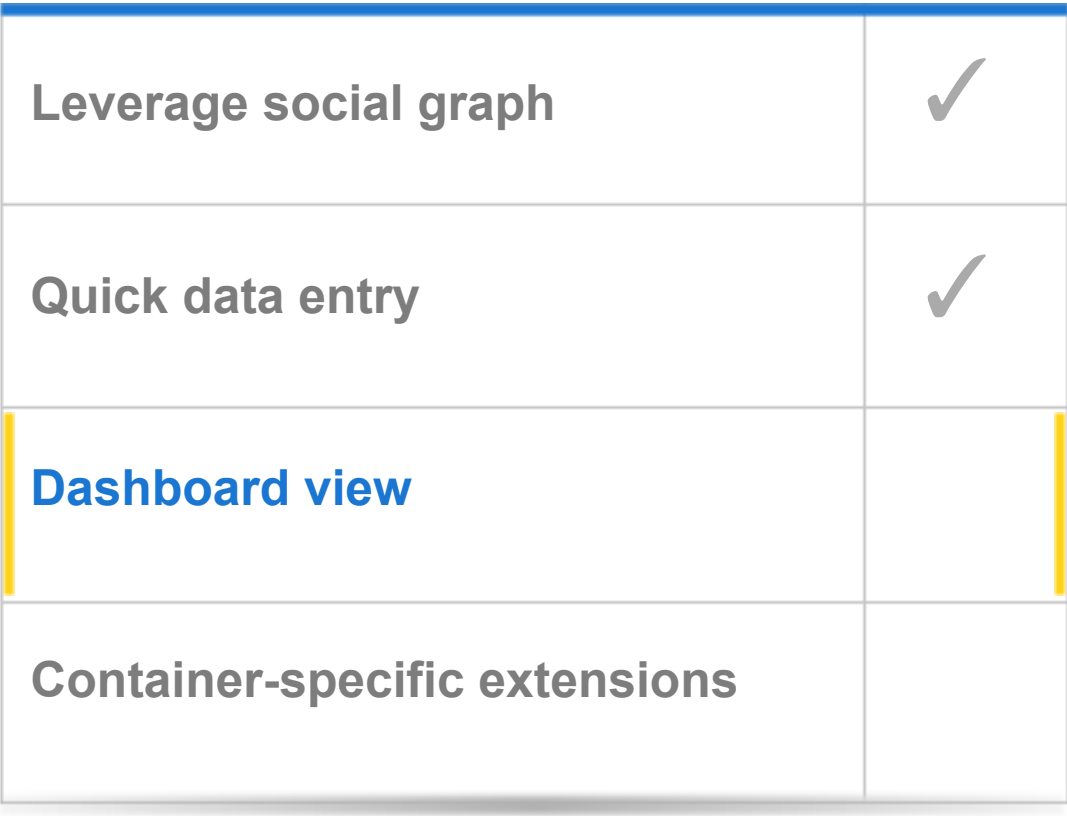

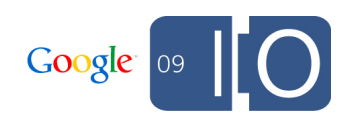

#### **Displaying a dashboard Quartermile**

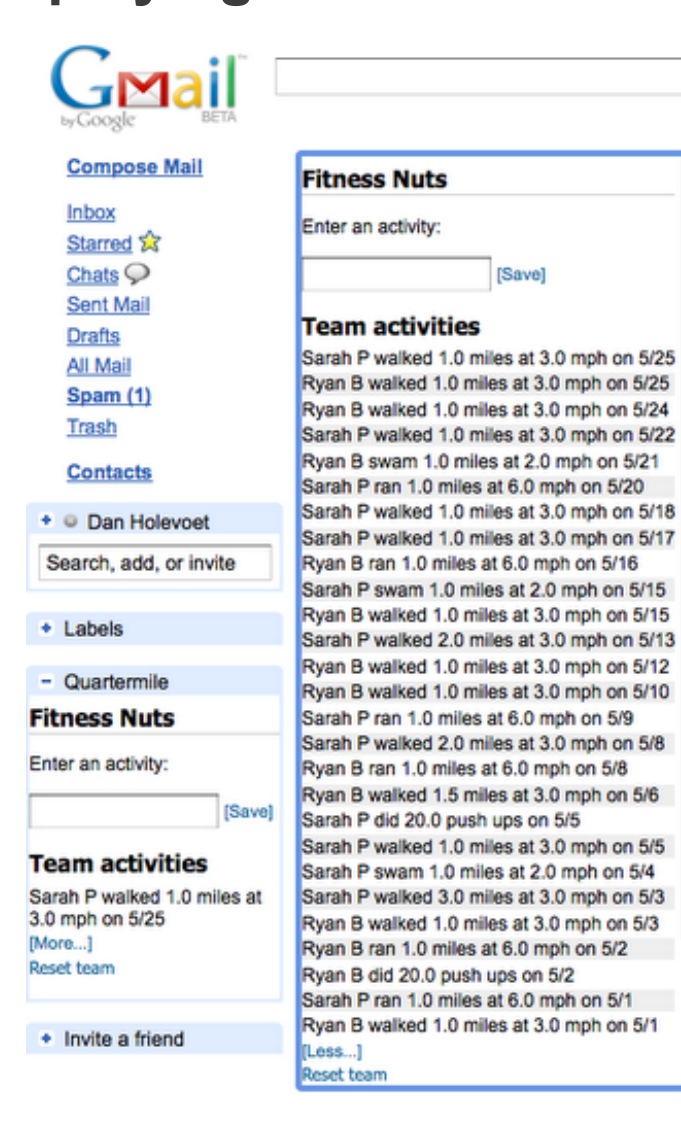

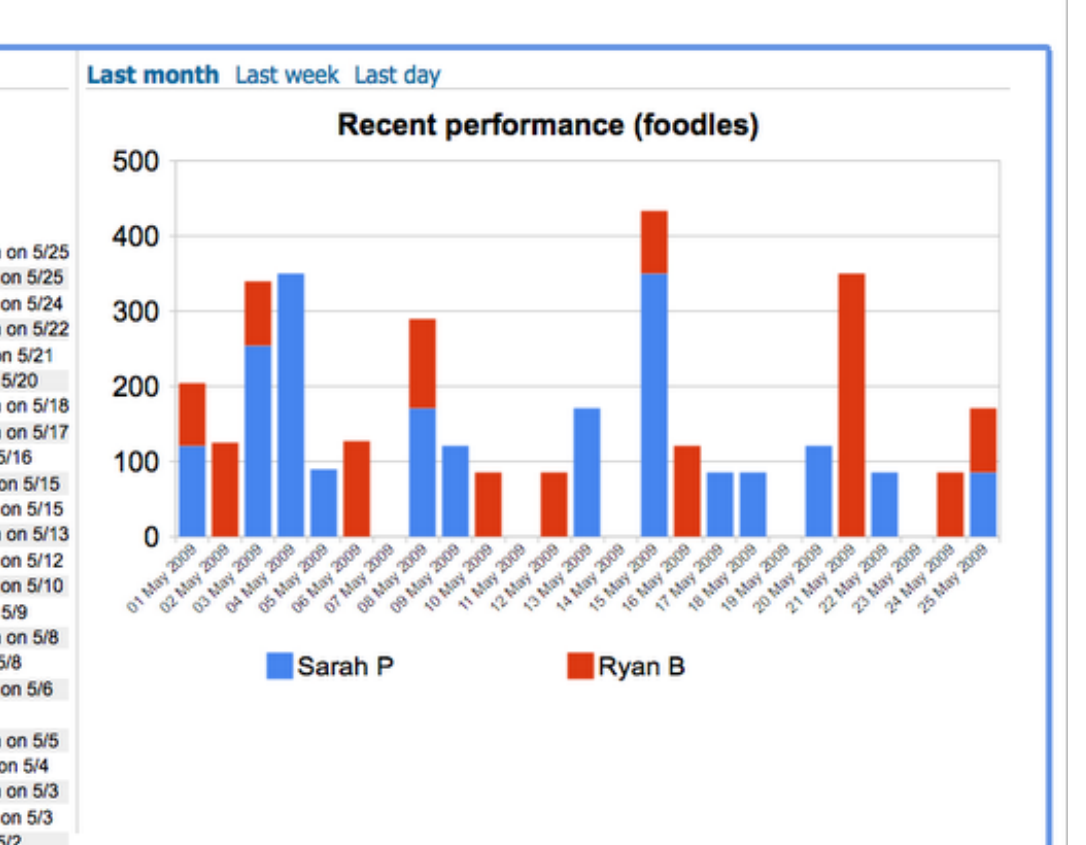

Show search options

Create a filter

Search Mail

Search the Web

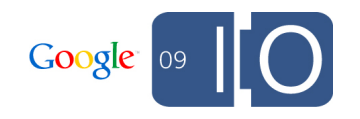

**Navigating to the canvas view (client)**

**gadgets.views.requestNavigateTo('canvas');** 

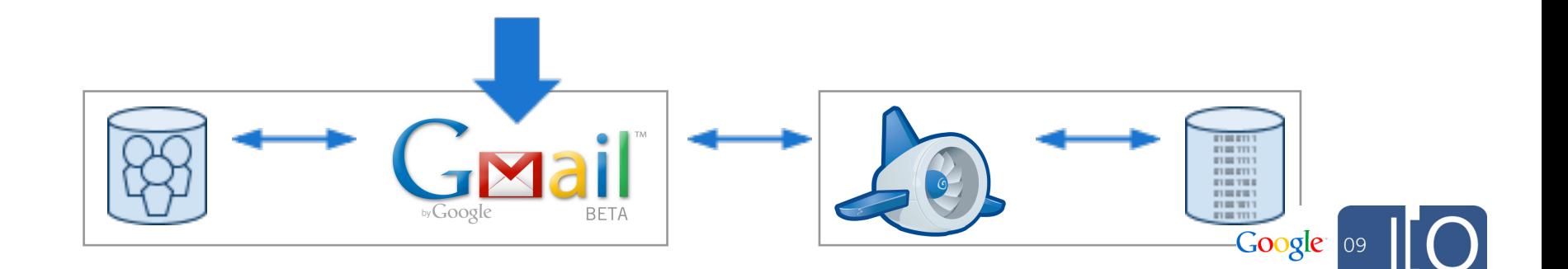

**Rendering charts (client)**

```
var table = new google.visualization.DataTable();
table.addColumn('string', 'Timestamp');
for (i in data.accounts) { 
 ...
}
var chart = new google.visualization.ColumnChart(
   document.getElementById('dash_chart'));
chart.draw(table, {isStacked:true, width:600,
   height:400, legend:'bottom'});
```
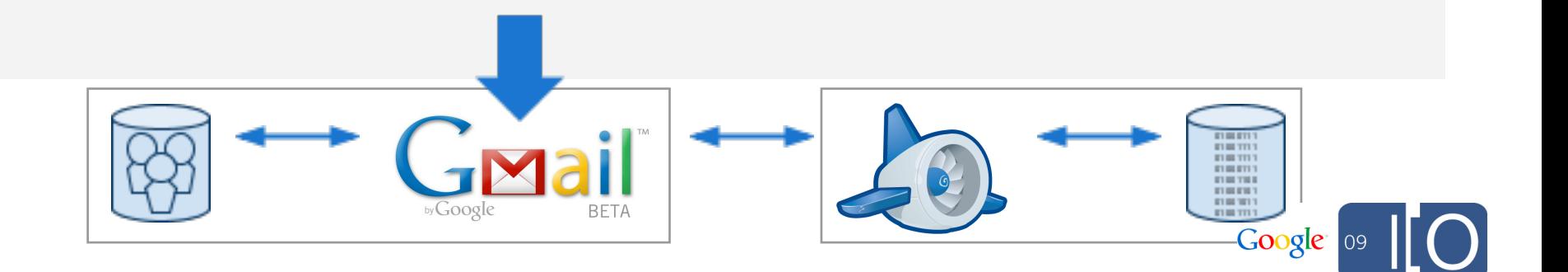

#### **Google Visualization API Other talks**

**Using the Visualization API with GWT: Today 4:15-5:15**

**Implementing Your Own Visualization Datasource: Tomorrow 10:45-11:45**

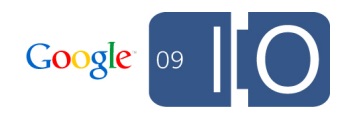

#### **Designing for Calendar Quartermile**

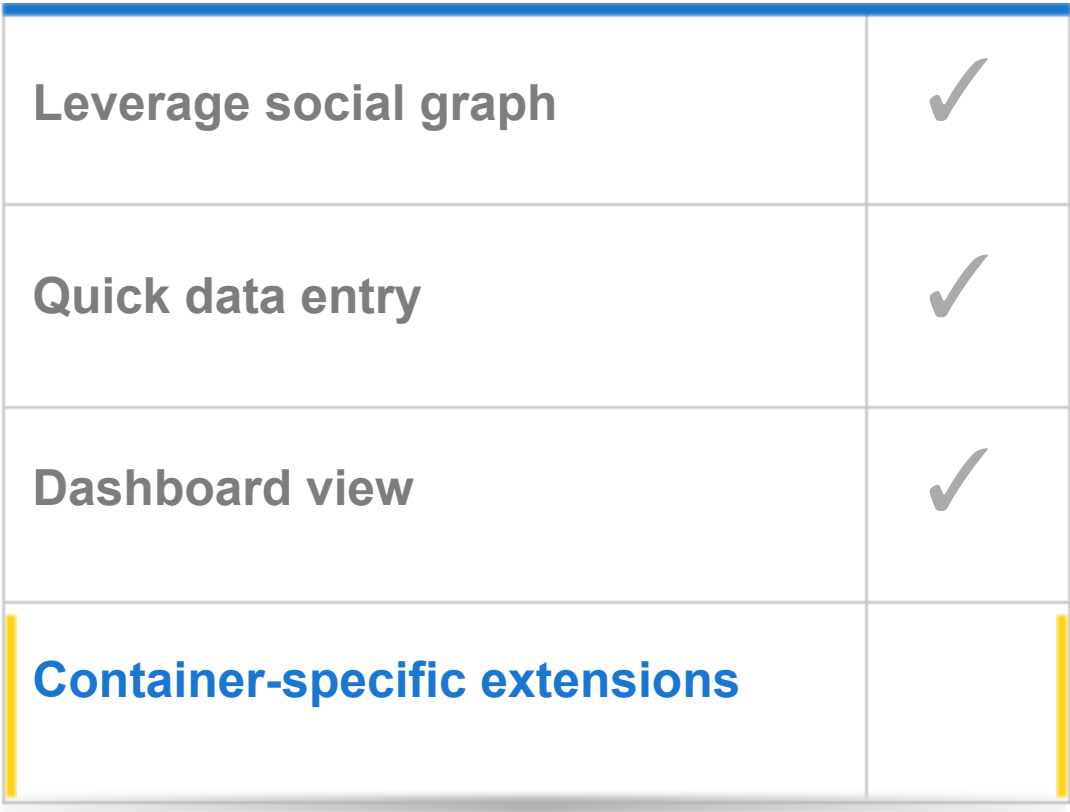

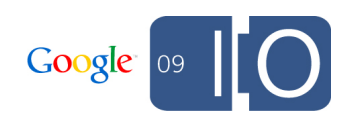

#### **Viewing a slice of data**

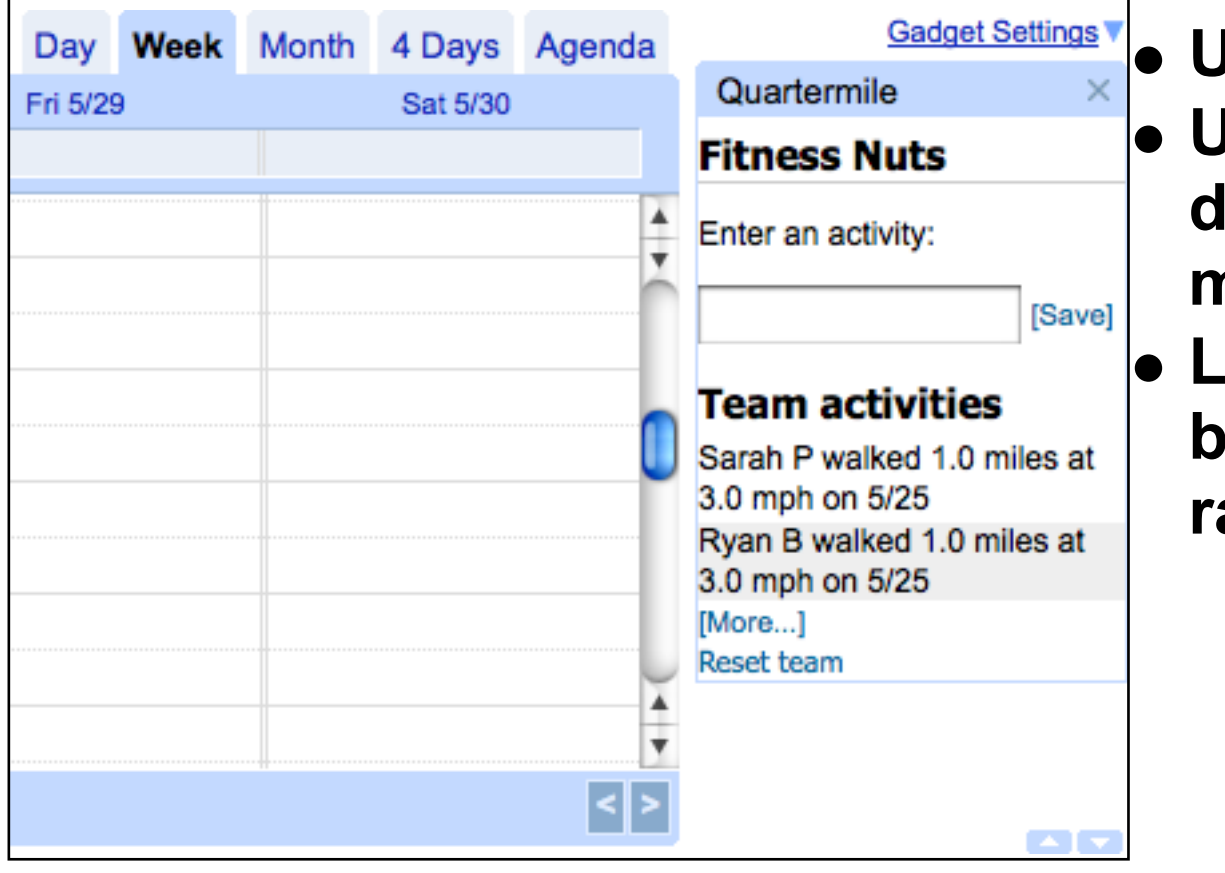

**User loads Calendar User switches between dates or daily, weekly, or monthly view**

**List of activities updates based on the current view range**

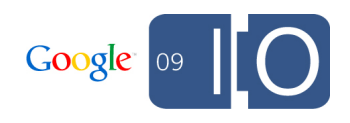

**}**

**Specifying a date callback (client)**

```
function changeDateView(dateRange) {
  var startTime = dateRange.startTime;
  var endTime = dateRange.endTime;
```

```
 updateRange(startTime, endTime);
```
**google.calendar.subscribeToDates(changeDateView);**

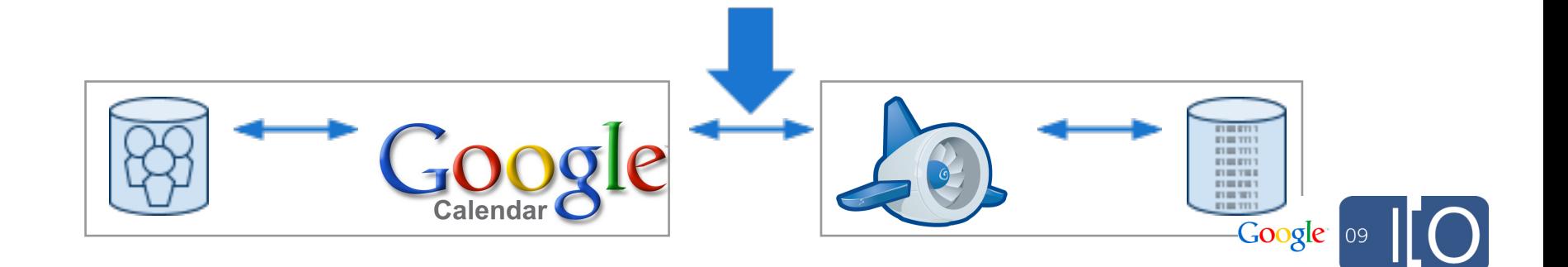

#### **Finished gadget**

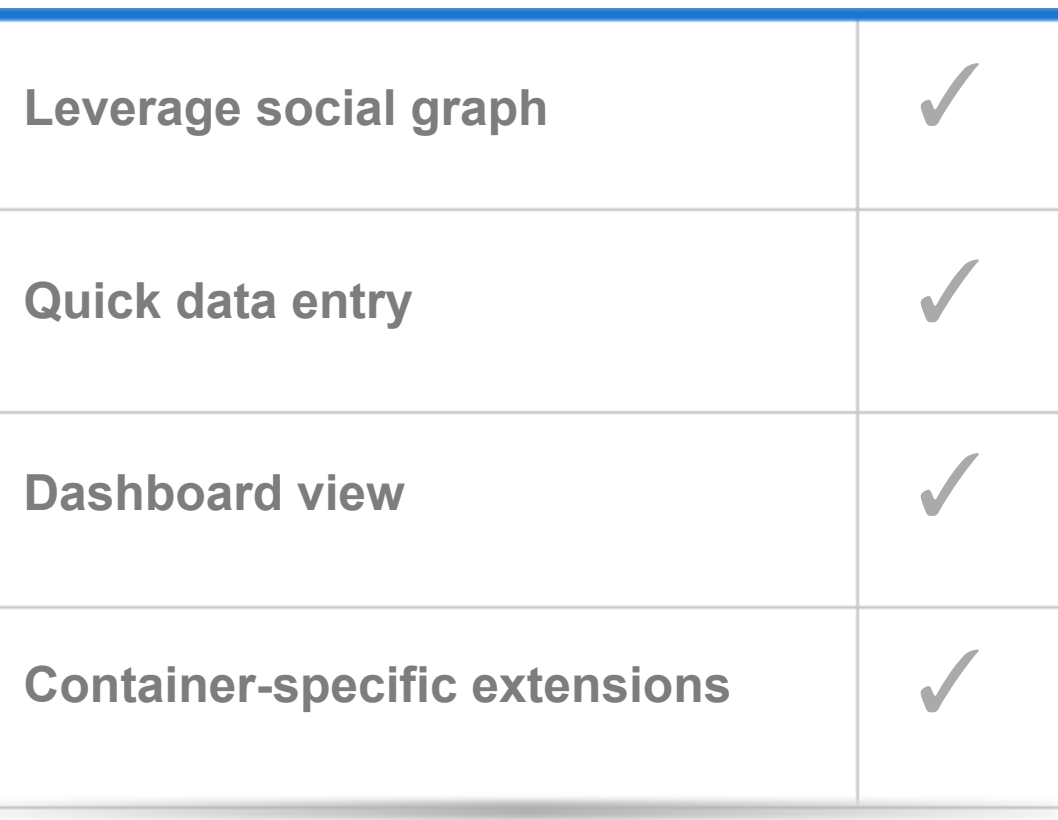

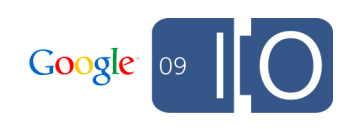

## **Quarter Mile**

**Getting users**

- **Submit to container directory**
- **Use available API calls for organic growth requestShareApp, Updates**
- **Cross promote**
- **Advertise**

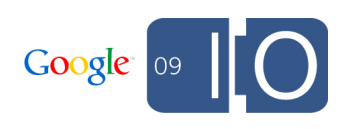

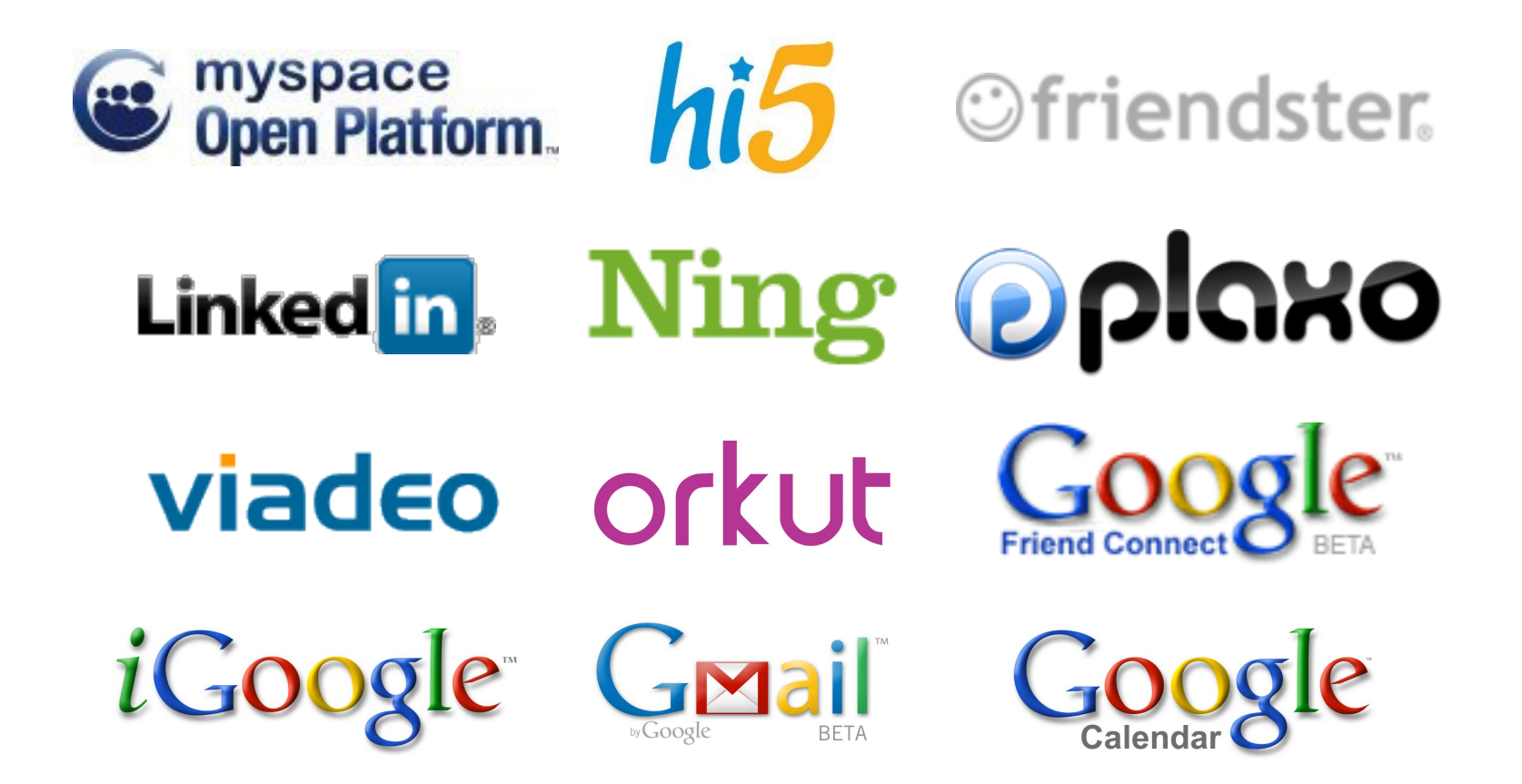

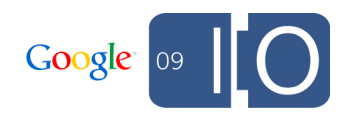

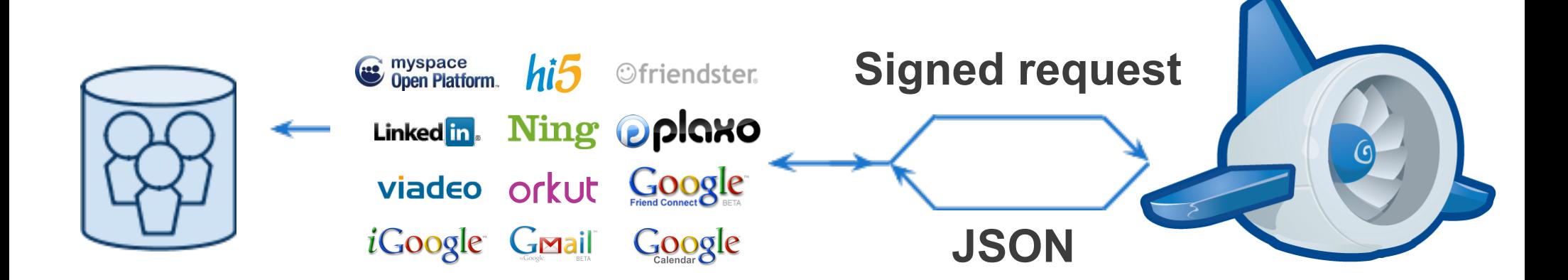

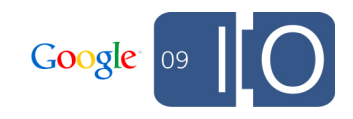

**Where to go for more**

**Designing OpenSocial Apps for Speed and Scale: Today 12:30-1:30**

**Best Practices in Code and Interaction Design: Today 1:45-2:45**

**Deep Integrations with Google Friend Connect: Tomorrow 10:45-11:45**

**Building a Business with Social Apps: Tomorrow 12:00-1:00**

**Powering Mobile Apps With Social Data: Tomorrow 1:15-2:15**

**Make Your Website More Social: Tomorrow 2:30-3:30**

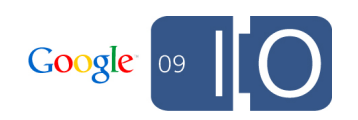

## **Q & A**

Post your questions for this talk on Google Moderator: **http://tinyurl.com/gsw-qa**

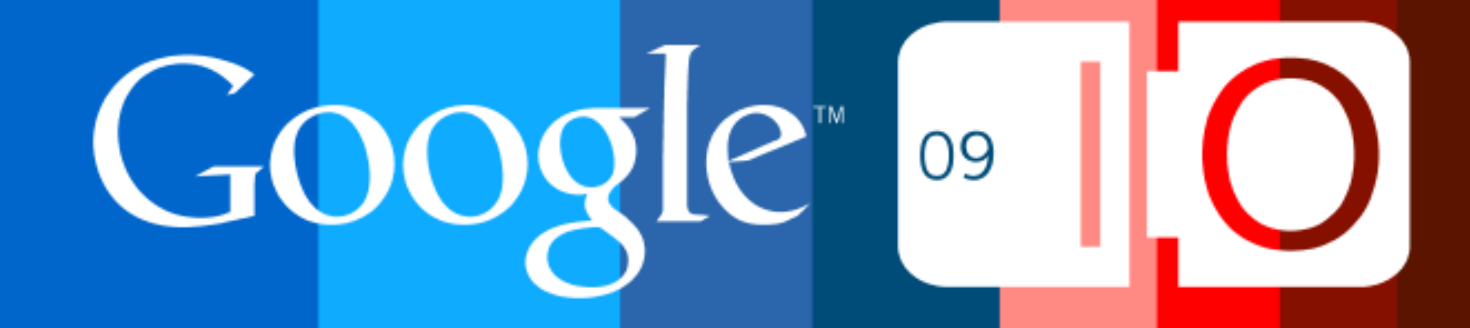